Міністерство освіти і науки України Сумський державний педагогічний університет ім. А.С. Макаренка Фізиком-математичний факультет Кафедра інформатики

## Губський Валерій Віталійович

## ОСОБЛИВОСТІ ПРОЕКТУВАННЯ ШКІЛЬНОГО САЙТУ ВЧИТЕЛЕМ ІНФОРМАТИКИ

Спеціальнісь: 014 Середня освіта (Інформатика)

Галузь знань: 01 Освіта/Педагогіка

Кваліфікаційна робота

на здобуття освітнього ступеню магістра

Науковий керівник:

Н. В. Дегтярьова, <u>«Ol» spycee 2020</u> poky

Виконавець:

 $\sqrt{1 - B.B. Fy$ бський.

 $\frac{d}{dx}$  /2020 року

Суми 2020

# **ЗМІСТ**

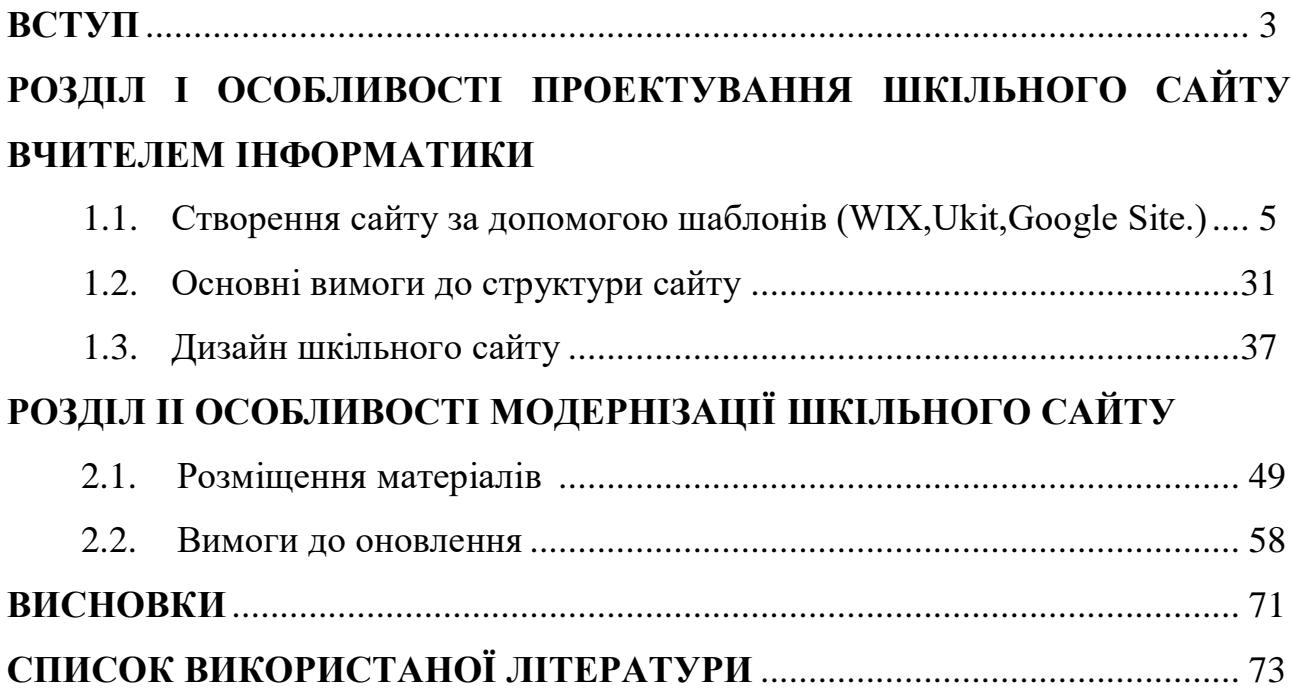

#### **ВСТУП**

Актуальність дослідження. Глобальний розвиток інформаційних технологій призвело в останнє десятиліття до їх швидкому проникненню в сферу освіти. У сучасній школі змінилося поняття навчання: отримання знань поступається місцем умінню використовувати інформацію, отримувати її з різних джерел. Вчителі повинні усвідомлювати, що сьогодні, в умовах постіндустріального суспільства, освітнє середовище інтегрується у світовий інформаційний простір, і якщо будуть втрачені певні кроки в цьому напрямку, таке важливе установа, як школа, може залишитися поза розвитку сучасне суспільство.

Завдання формування людини, готового до життя на пізнавальної основі, зараз не може бути вирішена без створення єдиного інформаційного освітнього простору установи, адже саме з його допомогою можна перейти на якісно новий рівень в підходах до використання комп'ютерні технології та інформаційні технології в усіх структурних підрозділах школи, підвищення якості навчання та ефективності управління школою.

Важливою складовою інформаційного простору навчального закладу може стати шкільний сайт як електронний представник школи в мережі Інтернет. Його створення - крок до відкритості шкільного освітнього процесу, який допомагає привернути увагу громадськості, батьків до формування та реалізації освітньої політики школи.

Розвиток особистості вчителя інформатики, вимоги до його професійної підготовки розкриваються в роботах Жалдак М.І. [1], Кравцової А.Ю. , Зміст педагогічної діяльності вчителя інформатики розкривається в працях Палко О.Ю. [6], Сурхаєва М.А. [7] та інші.

Значний внесок у розвиток процесу педагогічного проектування внесли українські вчені Биков В.Ю., Гризун Л.Е., Гуржій А.М., Дементьевская Н.П., Жалдак М.І., Ляшенко О.І. Морзе Н.В., Романова Г.М., Спірін О.М. та інші. Питання проектування в методологічному і загальнонауковому плані розкриті в роботах Алексєєва М.О., Балабанова П.І., Гаспарского В., Джонса

Однак питання про методи проектування хмарної середовища навчання на рівні суб'єктів освітнього процесу загальноосвітніх шкіл до кінця не вивчений вченими.

Мета нашої роботи - висвітлити особливості розробки шкільного сайту вчителем інформатики і його модернізації.

Об'єктом дослідження є дизайн шкільного сайту.

Тема - способи модернізації розробленого шкільного сайту.

Для досягнення цієї мети необхідно вирішити такі завдання: описати основні вимоги до структури шкільного сайту; описати дизайн шкільного сайту; визначити розміщення матеріалів і вимоги до їх оновленню;

Робота складається з вступу, трьох розділів, висновків та списку використаної літератури.

# РОЗДІЛ І ОСОБЛИВОСТІ ПРОЕКТУВАННЯ САЙТУ ШКОЛИ УЧИТЕЛЕМ ІНФОРМАТИКИ

1.1 Створення сайту з використанням технології Google Site.

Очевидно, що найбільш точне визначення - це визначення Google Sites, яке дається в довідці по Google Sites (недоступно українською мовою, але є російською мовою). Сайти Google - це веб-додаток, що дозволяє легко створювати групові веб-сайти і розміщувати на одному ресурсі різний контент, включаючи відео, календарі, презентації, вкладення і текст, а також легко ділитися ним з групою людей. , Окрема організація або світ.

Не менш важливо, щоб хостинг для сайту Google був пов'язаної послугою, яка одночасно використовується іншими додатками цього облікового запису Google. Наданий обсяг пам'яті становить 100 мегабайт для безкоштовної облікового запису і 10 гігабайт для користувача Google Apps. Google Sites - це спеціалізована система управління контентом (CMS), виконана у вигляді гібрида текстового і графічного редактора. Сайти Google можна використовувати як систему, пов'язану з іншими додатками Google Apps. Сайти Google пропонують своїм користувачам досить великий, але все ж обмежений набір функцій.

Основними функціями, які може використовувати адміністратор, будуть:

підбір спеціального шаблону сайту,

 дизайн якого відповідає тематиці сайту і дозволяє розмістити на сайті необхідні інформаційні блоки в потрібному порядку;

 можливість створення підлеглих, кількість яких обмежена тільки об'ємом дискового простору на хостингу;

вибір типу сайту (реклама, реєстрація, меню, списки і т.д.);

 можливість прикріплювати і обмінюватися файлами і будь-яким контентом з іншими сервісами Google; - контроль доступу до ресурсів;

 використання пошукових технологій компанії з метою поліпшення змісту і ефективності проекту. розміщувати інформацію зі сторонніх джерел.

Адміністратор сайту може надати або обмежити доступ інших користувачів до сайту, як для перегляду, так і для редагування. Найпопулярнішими CMS сьогодні є WordPress, Joomla, Drupal. Стає легше знаходити окремі сторінки і отримувати до них доступ. Після аналізу, який також виконується під час пошукової оптимізації, сторінка містить слова, зрозумілі всім користувачам, а не тільки технічним фахівцям. «Біла» пошукова оптимізація зазвичай робить сайти зручніше, цікавіше і швидше. Це невід'ємна частина як користувачів, так і пошукових систем.

Ефективна пошукова оптимізація - це, крім іншого, інструмент маркетингу. Конструктивний підхід до створення контенту дозволяє отримати високий рейтинг в пошукових системах, і користувачам Інтернету це буде набагато цікавіше. Тому що якість сайту сприяє його популярності. Отже, цей сайт будуть відвідувати частіше, і використовувати знайдену інформацію. Протилежністю «білої» пошукової оптимізації є «веб-спам» (не плутати зі спамом в електронній пошті). У боротьбі за рейтинг або відвідуваність деякі сайти вдаються до хитрощів, спрямованим на обман пошукових систем, що створює незручності для користувачів. Кожен день ми стикаємося з різними типами веб-спаму, від заповнення сторінок занадто великою кількістю ключових слів до участі в схемах обміну посиланнями.

Мета цих методів - необґрунтоване підвищення рейтингу сайту. Більшість змін в нашому алгоритмі оцінки пов'язано з бажанням допомогти користувачам знайти якісні і інформативні сайти. Це спонукає ІТ-фахівців створювати якісні стеки, а не просто використовувати шаблони завдань. З цією метою ми внесли зміни в алгоритм під загальною назвою Panda, щоб поліпшити якість результатів пошуку. В цьому році був запущений алгоритм аналізу макета сторінки, який знижує рейтинг сайтів з недостатнім вмістом у верхній частині сторінки. Згодом алгоритм буде змінений для більш ефективного виявлення сайтів, оптимізованих для технології спаму. Ці зміни призведуть до зниження рейтингів сайтів, які використовують методи, що порушують загальноприйняті правила забезпечення якості інформаційних послуг. Розробка цього алгоритму - ще один крок Google до скорочення кількості веб-спаму в результатах пошуку і підвищення рейтингу високоякісного контенту.

Розробники алгоритму не розкривають всіх факторів, що лежать в основі роботи алгоритму, щоб цим не могли скористатися недобросовісні веб-майстри. При цьому дається рада, перш ніж створювати якісні сайти, зручні для користувача, і не використовувати агресивні методи пошукової оптимізації. Підкреслимо: це недобросовісні методи пошукової оптимізації, які прирівнюються до спаму.

- Вам не потрібно витрачати багато грошей на створення власного вебсайту. Ніяких спеціальних знань в області IT не потрібно. В Інтернеті існує безліч сервісів, де ви можете легко і безкоштовно створити хороший і корисний сайт (рис. 1.1). Всі вони досить прості в освоєнні і дозволяють швидко створити сайт. Найпопулярніші з них:
- $-WIX: -Y$ кіта;
- $-$  Сайт Google
- Вивчивши і проаналізувавши кілька платформ для створення сайтів з використанням шаблонів, я перестав дивитися на Google Site. На те було кілька причин:
- простий і зрозумілий інтерфейс;
- відсутність сторонньої реклами;
- повна безкоштовно;
- використання хмарних технологій, тобто додавання матеріалів з віддаленого сервера на сайт, а саме:
- - текстові документи, електронні таблиці та презентації Google Docs; YouTube YouTube відео; Слайд-шоу Picasa; - гаджети iGoogle.
- $\overline{a}$
- Рис. 1.1 Інтернет-сервіси для створення сайтів
- Основні переваги і недоліки використання сервісу Google Sites: Плюси використання сервісу:
- швидке створення сторінок;
- - не потрібно знати мову розмітки HTML;
- можливість змінювати зовнішній вигляд і функції;
- можливість настройки доступу та обміну інформацією;
- безкоштовне використання сервісу;
- відсутність комісії за доменне ім'я та хостинг;
- відсутність рекламних банерів.
- До недоліків можна віднести:
- $\overline{-}$  CSS i JavaScript не підтримуються;
- – Доменне ім'я сайту виглядає як sites.google.com/имя сайта. анонімні коментарі заборонені, тільки авторизовані користувачі можуть змінювати контент (зокрема, додавати коментарі);
- - немає RSS-стрічки з оновленнями сайту;
- Відсутність класичного файлового менеджера і доступу по FTP. Ось кілька простих кроків, які ви можете зробити для створення Сайтів Google. Вам необхідно увійти в свій обліковий запис (або на Google Диск) і натиснути на функцію «Google Apps», перейти вниз і натиснути «Інші продукти Google». У браузері відкриється нова вкладка «Про Google», де потрібно вибрати «Сайти», відкриється сторінка «Сайти Google» (рис. 1.2). Зліва ви бачите панель управління і область відображення списку створених вами сайтів, до яких вам надано доступ (редагування або перегляд).

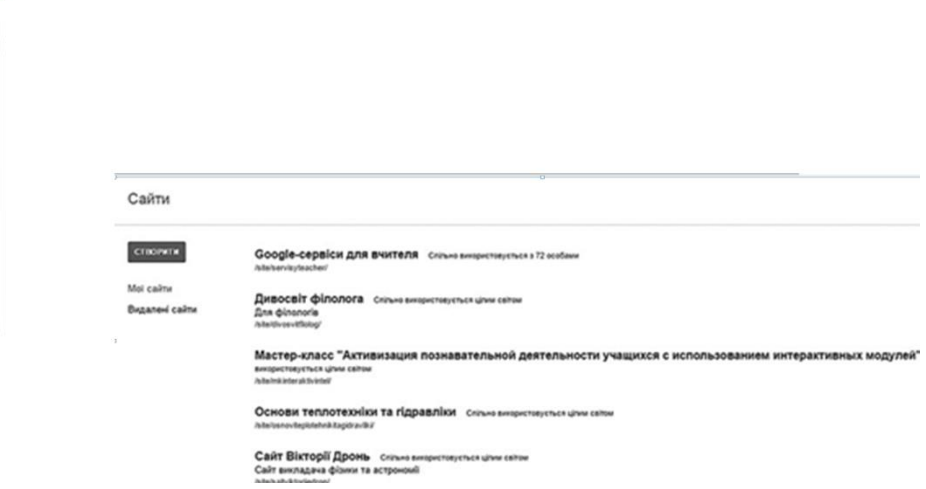

Рис. 1.2 Інтерфейс сторінки Сайтів Google

- Щоб створити новий сайт, натисніть «Створити». У процесі створення необхідно вказати наступні важливі параметри (рис. 1.5):
- вкажіть ім'я сайту (яке також буде автоматично транслітерувати в доменне ім'я сайту, а ім'я сайту має бути від 6 до 30 символів).
- вибрати шаблон і тему (слід зазначити, що зазначені параметри можуть бути змінені пізніше).
- поставте пташку поруч зі словами «Я не робот».
- натисніть «Створити сайт» (знаходиться вгорі ліворуч).

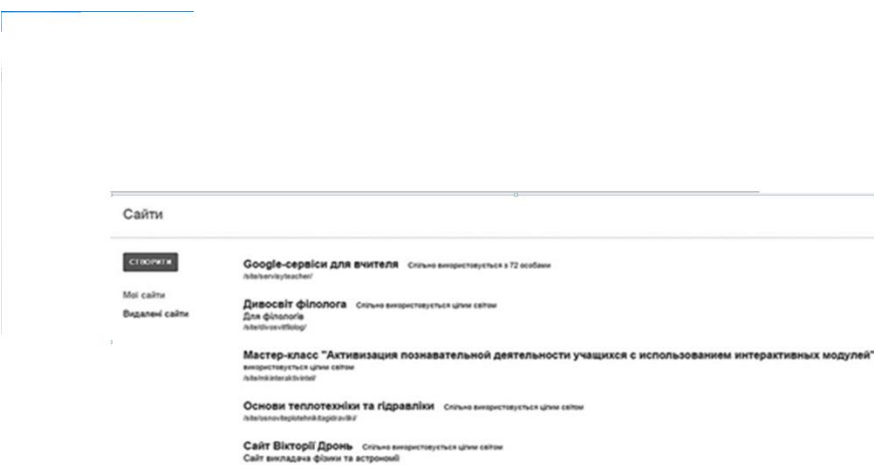

Рис. 1.5. Сторінка створення сайту

Після завершення початкових налаштувань ви отримаєте новостворений сайт, що містить 1 сторінку (рис. 1.6).

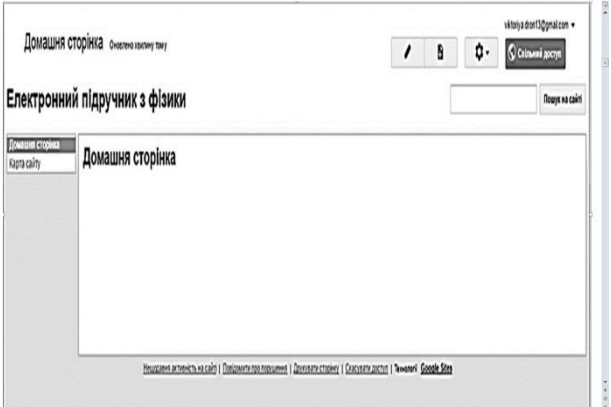

Рис. 1.6. Стартова сторінка новоствореного сайту

Тема встановлює фонове зображення, а також стилі та кольору шрифту для вашого сайту. На сайтах Google є безліч шаблонів сайтів, які можна використовувати для створення нового сайту. Шаблон сайту містить вже готові сторінки, їх дизайн, структура і зміст підходять для конкретної мети. Використовуючи шаблон, ви можете змінити дизайн, структуру і контент на свій розсуд. Деякі стандартні шаблони перераховані на сторінці створення сайту. Ви також можете вибрати посилання «Переглянути галерею для отримання додаткової інформації», щоб переглянути додаткові шаблони. Справа вгорі розташовані чотири функції «Панелі налаштувань» (рис. 1.6):

 «Редагувати сторінку» - для поточної сторінки сайту відкривається вбудований редактор для внесення змін до змісту сторінки.

 «Створити сторінку» - відкриває спеціальну сторінку для створення нової сторінки сайту.

 «Інші дії» - ви можете зробити «Дії на сторінці», змінити «Шаблони сторінок» і «Дії на сайті» (рис. 1.7).

«Обмін» - перегляд та налаштування обміну.

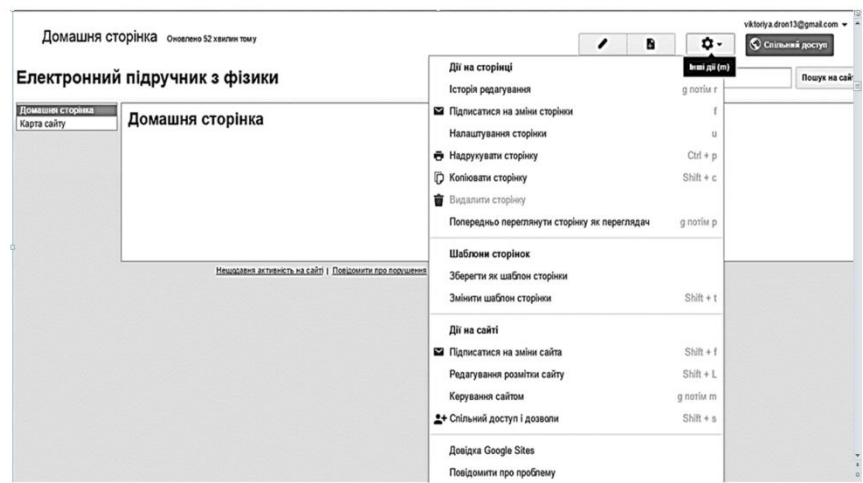

Рис. 1.7 Функція «Інші дії»

За допомогою Сайтів Google ви можете повністю змінити зовнішній вигляд свого сайту, вибравши новий макет, тему, кольору або шрифти. Подивимося на функцію «Інші дії», виберемо «Редагувати розмітку сайту». Відкриється головна сторінка сайту з можливими варіантами додавання розмітки: бічна панель, горизонтальна навігація, верхні і нижні колонтитули; можливість вибору потрібної ширини сайту і редагування заголовка та панелі навігації. Ці функції дозволять вам легко вносити зміни в певні частини сайту.

Щоб зрозуміти, які фрагменти можна редагувати, а які не можна, потрібно навести курсор миші на частину сайту. Ті, які можна редагувати, будуть виділені синім кольором. Щоб змінити елемент, просто клацніть його. В наявності є таке елементи (рис. 1.8):

 Заголовок (Електронний підручник фізики) - відрегулюйте висоту, вирівнювання і додайте логотип у міру необхідності.

 «Горизонтальна навігація» - налаштуйте стиль панелі навігації та виберіть, які сторінки сайту ви хочете додати на неї.

 Бічна панель - виберіть, на якій стороні розмістити бічну панель, налаштуйте навігацію і вкажіть, які посилання потрібно додати до неї.

 «Спеціальний нижній колонтитул» (в нашому випадку не активний) додайте і відформатуйте текст нижнього колонтитула.

 «Ширина сайту» - змінює ширину вашого сайту, може бути «Типова тема» або «для користувача» до 1000 rx.

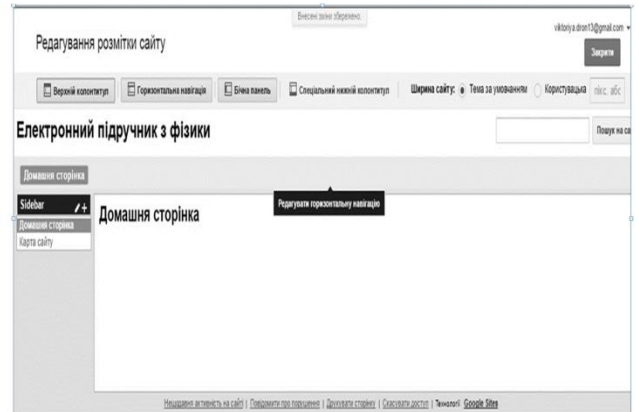

Рис. 1.8 Інтерфейс сторінки редагування макета сторінки

Щоб зберегти зміни, натисніть ОК в діалоговому вікні. Після внесення всіх необхідних змін в макет сайту натисніть «Закрити» у правому верхньому кутку сторінки. Вибравши «Управління сайтом» в функції «Інші дії», ви можете перейти до основних налаштувань сайту (рис. 1.9): недавня активність на сайті, сторінки, вкладення, шаблони сторінок, службові скрипти, вилучені елементи, спільне використання, спільне використання та дозволу , веб-адреса, теми, кольори і шрифти.

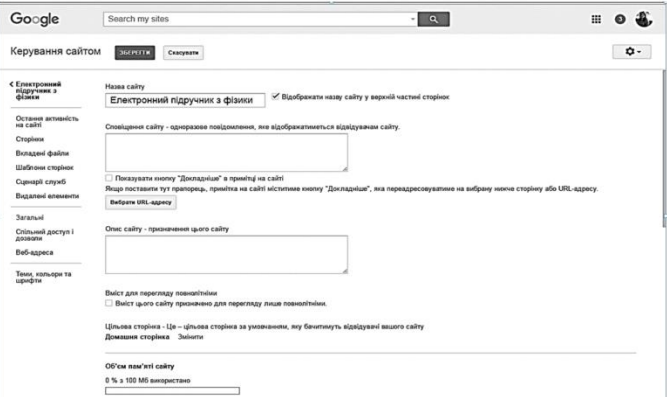

Рис. 1.9. Інтерфейс сторінки управління сайтом,

Загальні Щоб змінити тему, шрифт і колір сайту, натисніть «Теми, кольори і шрифти» в лівій вертикальній панелі розділів основних параметрів. У вікні, потрібно змінити фонове зображення сайту. Для цього в основних налаштуваннях теми виберіть «Повна сторінка», потім «Фон», для параметра «Зображення» виберіть пункт для вибору зображення, клацніть значок «зображення» і виберіть потрібне зображення з комп'ютер. Виконавши ці кроки в області попереднього перегляду, ви зможете побачити, як сайт буде виглядати після змін. Якщо вас влаштовують зміни, натисніть червону кнопку «Зберегти» у верхньому лівому кутку сторінки «Управління сайтом» (рис. 1.10). Вгорі сторінки ви можете побачити напис «Ваші зміни збережені». Щоб повернутися на сторінку сайту, натисніть на назву сайту зліва, в нашому випадку - «Електронний підручник фізики».

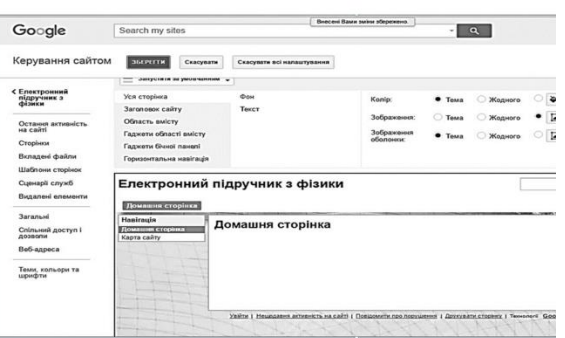

Рис. 1.10. Інтерфейс сторінки управління сайтом, теми, кольори і шрифти Подумайте, як можна додати сторінку. У функціях «Панелі налаштувань» виберіть «Створити сторінку». У вікні, введіть його назву і виберіть зі списку шаблон для нього (Рис. 115), це може бути: Веб-сторінка - це простий вигляд сторінки. У ньому ви можете писати контент, вставляти гаджети і організовувати їх на свій смак. Має стандартні елементи форматування. Ви можете прикріпити документи зі свого Диска внизу сторінки. «Реклама» - як блог. Оголошувати події в хронологічному порядку, починаючи з останнього.

Наприклад, тут ви можете записувати щоденні події і інформацію про зустрічі. «Файл» - дозволяє зберігати і впорядковувати файли з диска вашого комп'ютера і створює простий спосіб обміну файлами з іншими користувачами сайту. Всі, хто підписується на сторінку, будуть повідомлені про змінені, доданих або видалених файлах. «Список» - дозволяє створювати і систематизувати інформацію. Елементи списку легко додавати, редагувати і видаляти. Записи можна сортувати по будь-якому стовпцю. Як і на сторінці каталогу карт, передплатники будуть повідомлені про доданих, змінено або видалено елементах. Далі вкажіть його місцезнаходження - функція «Вибрати місце». Це може бути або «Розмістити сторінку на верхньому рівні», або «Помістити на головну сторінку». Після закінчення редагування натисніть «Створити».

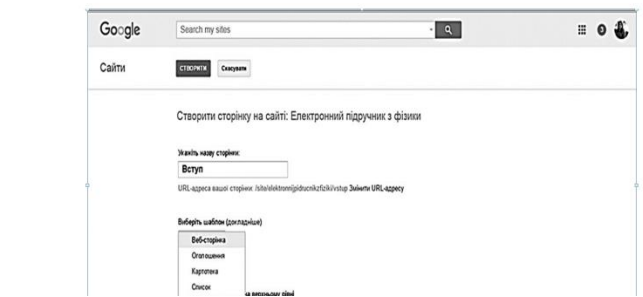

Рис. 1.11. Інтерфейс сторінки "Створити сторінку".

Створена вами сторінка відразу ж відкривається для редагування (рис. 1.12). Якщо ви не плануєте його редагувати, натисніть «Закрити» у правому верхньому кутку.

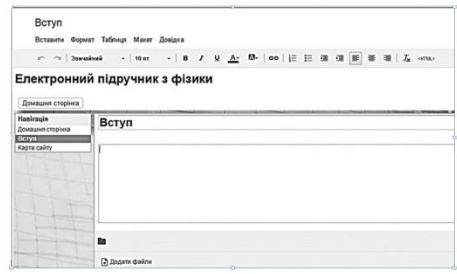

Рис. 1.12. Інтерфейс новоствореної сторінки, відкритої для редагування

Вважайте, що основні вкладки і панель інструментів сторінки відкриті для редагування (щоб відкрити сторінку для редагування в будь-який момент, вам необхідно вибрати «Редагувати сторінку» в функції «Панель налаштувань»). У лівому верхньому кутку ви бачите назву самої сторінки (в нашому випадку «Введення»), під назвою знаходяться вкладки «Вставка», «Формат», «Таблиця», «Макет», «Довідка», під ними - панель інструментів редагованої сторінки. Він містить: «Скасування», «Виконати заново», «Шифр» (при натисканні з'являється список, що розкривається, з якого можна вибрати потрібний шифр), «Розмір шрифту» (при натисканні з'являється список, що розкривається, в якому ви можете вибрати бажаний розмір шрифту) , «Жирний», «Курсив», «Підкреслений», «колір тексту» (при натисканні з'являється список, що розкривається, в якому ви можете вибрати бажаний колір тексту), "колір фону тексту» (при натисканні з'являється список, що розкривається, з якого можна вибрати потрібний колір фону тексту), «Додати або видалити посилання», «Нумерований список», «Маркований список», «Зменшити відступ", "Збільшити відступ", "Вирівняти по лівому краю", "Вирівняти по центру", "Вирівняти по правому краю ", Видалити форматування", "Редагувати HTML-код". Ці функції зрозумілі і аналогічні функціям Google Документів.

| Вступ      |                                       |                            |                       |   |         |                                                 |
|------------|---------------------------------------|----------------------------|-----------------------|---|---------|-------------------------------------------------|
|            | Вставити Формат Таблиця Макет Довідка |                            |                       |   |         |                                                 |
|            | стандартний                           | <b>CADASTIC</b>            | GOODLE                |   | $L$ one |                                                 |
|            | a 3oбражения                          | Octavel sames              | Cuevapià Apps Script  |   |         |                                                 |
|            | оо Посилания                          | • Нецедавно оновлені файли | <b>ST</b> Kanessap    |   |         |                                                 |
| $= 3$ wicz |                                       | Corased enements crucky    | <b>M</b> Barpaua      |   |         |                                                 |
|            | Checox nigetopiese                    | T Tercrose nane            | A flock               | ٠ |         | <b>B</b> Документ                               |
|            | - Горковитальна лінія                 | <b>FR</b> Blood HTML       | G+ Google+            | ٠ |         | <b>DI</b> Manovox<br><b>Dates</b>               |
|            | +1 Kvonra +1                          | <b>Беді гадосети</b>       | <b>D</b> Tpyna        |   | П Форма |                                                 |
|            |                                       |                            | <sup>O</sup> Hangouts | ٠ |         | FR Зображения                                   |
|            |                                       |                            | 9 Карта               |   |         | Презентація                                     |
|            |                                       |                            | <b>Ca</b> YouTube     |   |         | <b>ПР</b> Електронна таблиця<br><b>BE</b> Blgeo |

Рис. 1.13. Вставити вкладку інтерфейсу

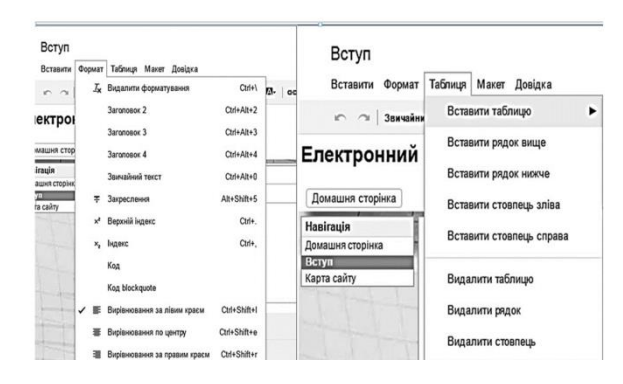

Рис. 1.14. Інтерфейси вкладок формату і таблиці

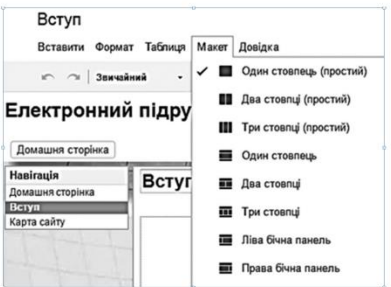

Рис. 1.15. Інтерфейс вкладки макета

Вибір вкладок «Формат», «Таблиця» (рис. 1.14), «Довідка» не буде для вас новим, все їх складові вам вже відомі. Зупинимося докладніше на вкладці «Макет» (рис. 1.15). Ця вкладка допоможе вам змінити макет сторінки. Наприклад, змініть наш макет «Один стовпець» на інший, наприклад, «Три стовпці» (рис. 1.16, порівняйте його з рис. 1.12).

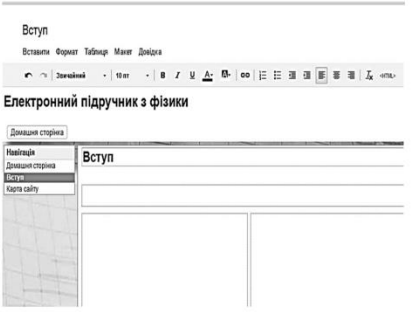

Рис. 1.16 Інтерфейс сторінки з трехколоночной компонуванням

Тепер про найголовніше. Вчимося створювати текстові документи, форми, презентації, електронні таблиці, картинки, зображення на Google Диску. Де я можу розмістити їх і роздати всім без адреси електронної пошти? Відповідь на сайті! Вибравши вкладку «Вставка» (рис. 1.13), ви можете вставити все, що захочете: зображення, посилання, контент, гаджети, календар, всю свою роботу на Google Диску, відео з каналу YouTube і багато іншого.

Ми рекомендуємо вам пройти курси дистанційного навчання, щоб дізнатися більше про послуги Google. В результаті аналізу і роботи з Google Sites стало ясно, що ця платформа повністю задовольняє потреби ІТ-фахівців, що працюють над створенням сайтів.

Сервіс створення сайтів Google дозволяє безкоштовно і швидко створити необхідний інтернет-ресурс, вибравши дизайн з великої кількості шаблонів. Це економить гроші на створення доменного імені та хостингу, і вам не потрібно наймати програмістів і веб-дизайнерів для розробки сайту. Дизайнер сайту Wix (рис. 1.17). Wix - популярний дизайнер, орієнтований в першу чергу на новачків в сфері ІТ, у яких немає знань для створення веб-сайтів. Ідеально підходить для створення яскравих за формою і змістом візиток. У сервісі є зручний візуальний редактор, в якому більшість дій виконується за допомогою миші.

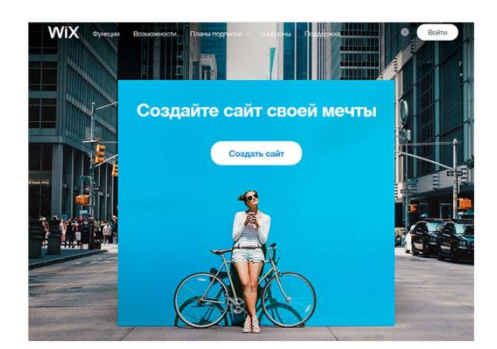

Рис. 1.17 Інтерфейс дизайнера сайту Wix

У конструкторі передбачена велика кількість безкоштовних шаблонів, які розділені на тематичні категорії, що спрощує вибір і визначає область їх застосування. Хоча в процесі роботи над сайтом поміняти дизайн на інший не вийде, проте є значні можливості його змінити. Панель управління зручна, функціонально продумана, реалізовано додавання віджетів, компонентів і різних налаштувань.

Серед цікавих функцій: додавання відеороликів на задній план сайту, широкоформатні Лендінзі, геометричні фігури, значки, ефекти паралакса, анімація і багато іншого. Є один з кращих редакторів зображень mini-Photoshop. Перед публікацією ви можете обробити фото по телефону (обрізка, розтягування, масштабування, ефекти, корекція кольору) і розмістити його в потрібному місці на сторінці. На платформі WIX є вбудоване сховище додатків, яке може розширити існуючі функціональні можливості. Ви можете прикріпити форум, підключити онлайн-платежі, встановити інтерактивного чат-бота (livechat), додати можливість виставляти рахунки, активно працювати з настройками SEO та багато іншого.

Спектр додатків великий і постійно зростає. Wix надає широкі можливості для людей, які хочуть розвивати себе і свій бізнес в Інтернеті:

створення креативних візиток, портфоліо художника / фотографа / дизайнера, промо-сторінки, магазини для невеликої кількості товарів, ефектні Лендінзі, блоги. Сильні і слабкі сторони дизайнера: Wix - це багатофункціональна платформа для створення різних сайтів. Можливості цього дизайнера дуже широкі, завдяки якісним додатків і гнучкому редактору, а з урахуванням потенціалу Wix Code вони практично зникають. Використання кодування (HTML, JavaScript) можливо, але не обов'язково. У міру простий, яскравий дизайнер, зі значною кількістю можливостей прямого порівняння аналогів по функціональності. Базовий функціонал Wix можна оцінити на найвищому рівні. Підтвердженням якості є більше 120 мільйонів сайтів, опублікованих користувачами в Wix. Великий функціонал, якісна реалізація, стандартизація інтерфейсів додатків, креативна атмосфера, безліч довідкових матеріалів, тексту і відео. Wix Designer постійно розвивається, тому його розробники можуть дозволити собі інвестувати в нові функції.

Переваги дизайнера: часті оновлення. Нові модулі, такі як Wix Code, ADI, вбудований графічний редактор, додавання панорамних зображень і кінотеатрів, чат-боти для сайту і багато іншого, приходять в нішу дизайнерів від Wix. Wix часто є лідером моди в світі візуальних редакторів. - магазин додатків. Широкий спектр корисних речей, які виконані в єдиному стилі інтерфейсу з дизайнером. З їх допомогою ви легко зможете вирішити безліч важливих і специфічних завдань.

Приємний інтерфейс. Візуальне уявлення редактора, меню, параметри, зрозумілий формат панелі управління, прозорість окремих елементів, їх розмір і багато іншого. дизайн. Wix дозволяє створювати безліч візуально цікавих сайтів. Елементи на макеті не прив'язані один до одного (абсолютне позиціонування), їх можна комбінувати в будь-якому поєднанні і положенні. рентабельність. Вартість тарифів Wix розумна, в порівнянні з цінами конкурентів.

На відміну від багатьох інших систем постійно надаються величезні знижки. недоліки:

 час на освоєння. Інтерфейс допомагає користувачеві, однак потрібен час, щоб звикнути до нього і освоїти сценарії використання можливостей дизайнера.

 немає ввезення товарів. Неможливо завантажувати товари в магазин в форматі CSV або інших табличних форматів.

 є обмеження. Безкоштовні та дешеві тарифні плани обмежують пропускну здатність каналу.

Тобто при великій кількості медіафайлів на сторінках і середньому напливі відвідувачів сайт почне значно гальмувати.

Функціональні можливості: Недавні поновлення підняли систему на абсолютно новий рівень. Місцевий редактор виглядає непогано. Він хороший для сприйняття, тому над ним приємно працювати. Дозволяє редагувати звичайну і мобільну версію сайту окремо. Візуальний редактор, який використовується на платформі, досить привабливий і функціональний, але в процесі він трохи гальмує. Крім того, до цього слід звикнути. Це не можна назвати складним.

З іншого боку, у нього є недоліки. Він кілька перевантажений функціями і опціями. Для точної реалізації задумки доведеться попрактикуватися. Особливо це актуально для новачків. В цілому адміністрування досить зручне і досить практичне. У ньому приємно працювати (рис. 1.18).

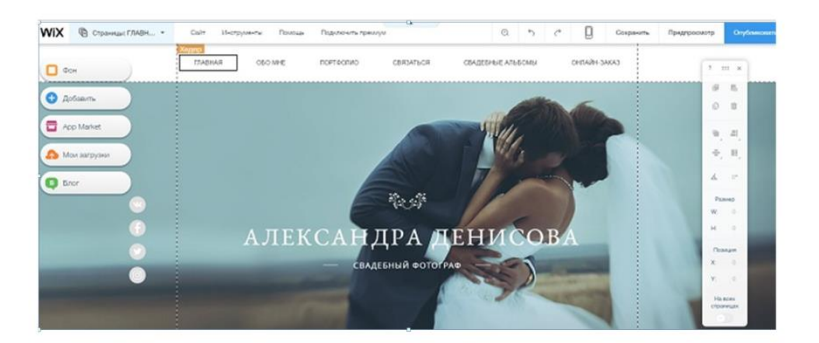

Рис. 1.18 Функціональність Wix Designer Кожен блок або віджет має безліч налаштувань.

Сітка може розташовуватися як завгодно, але часто заважає. Особливо, якщо ви працюєте з різними верствами сайту. Дуже важливо бути акуратним і уважним, щоб не заплутатися в різних стилях і не отримати сайт, який в результаті не виглядає зрозумілим. Система не може виправити помилки користувача. Функцію авто відсутня. Тому доводиться покладатися на лінію і на власну думку. До речі, вихідне розташування блоків в шаблонах змінити не можна. Ви можете тільки розширити їх межі.

Головне меню, яке ви будете використовувати для виконання більшості маніпуляцій, складається з наступних розділів: 1) Фон (рис. 1.19): Тут ви можете вибрати фон для сайту у вигляді картинки (завантаженої або стокової з Wix), кольорову або навіть відео. З останнім ви можете зробити свій сайт досить яскравим і вражаючим - таким, який обов'язково приверне увагу користувача.

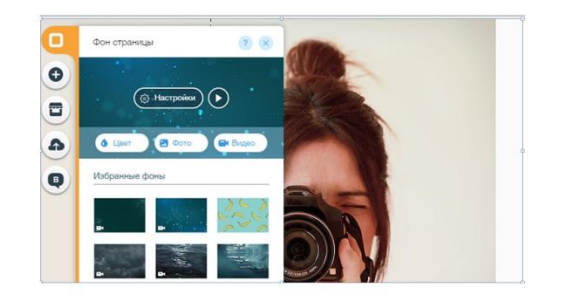

Рис. 1.19 Фон в конструкторі Wix

- 1) Ви можете завантажити будь-яке відео на свій відеофон. Крім того, ви можете активувати ефект паралакса, який додасть сайту візуальну глибину за рахунок різної швидкості і руху об'єктів, що знаходяться на різній відстані при прокручуванні.
- 2) 2) Додатки (рис. 1.20)

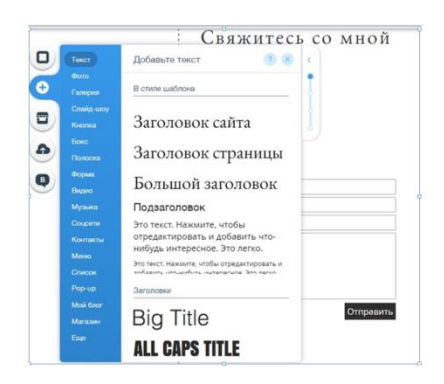

Рис. 1.20 Додатки в Wix Designer

Широкий вибір елементів, які можна додати на сторінку. Це включає в себе:

 текст - вибір готових текстових стилів / заголовків, робота з текстовим редактором;

 фотографії - завантажуйте власні фотографії і використовуйте колекції зображень з Wix (стокові фотографії, картинки) або експортуйте з соціальних мереж;

 галерея - додавання галерей різних стилів, панорам, слайдерів і фотоколекцій з 3D ефектом;

кнопка - пристойний набір кнопок і іконок різних форм і стилів;

 бокс - набір контейнерів, в яких можна розмістити інший контент (фотографії, тексти і т. Д.). Хороший вибір для створення банерів і всього, що потрібно для залучення уваги відвідувача;

 смуги - цікавий і простий варіант: можна додати горизонтальні широкоформатні смуги, наприклад, посадочні, для розподілу блоків контенту. Фон для цих смуг також може бути графічним, відео або кольоровим;

 форма - додайте на сторінку різноманітні геометричні фігури, які допоможуть прикрасити вміст блоків;

 відео - завантажувати на сторінку відеоролики з ПК, Youtube, Vimeo або інших місць для розміщення відеофайлів; - музика - додати плеєр, оформити його зовнішній вигляд, вибрати джерело відтворення пісень;

соціальні мережі - інтеграція з популярними соціальними сервісами;

 контакти - організувати форми зворотного зв'язку, підписки, додати карту;

 меню - можливість створювати і додавати на сторінку звичайні і якірні меню.

Останній дуже корисний для сайтів з довгими сторінками (наприклад, Лендінзі), дозволяє залишити посилання на конкретний блок, при цьому меню «плаває» при прокручуванні.

Це досить зручно;

список - оформлення стилів списків на будь-який смак;

 мій блог - додати блог на сайт. Є можливість вибрати і налаштувати одну з готових макетів;

 магазин - тут ви можете оформити вітрину товарів. У вас є можливість налаштовувати колекції, переглядати замовлення, додавати купони на знижки, підключати онлайн-оплату, налаштовувати параметри доставки і відсоток оподаткування в процесі відправки товарів за кордон.

Є й інші настройки: назва магазину, валюта, мова, контактна інформація і т. Д. додатково - можливість вбудовувати на сторінку HTML код, Flashролики або весь сайт цілком. Крім того, ви можете налаштувати логін для адміністратора і відвідувачів, кнопки платіжної системи, іконки для документів, тип якірних посилань і т. Д.

3) Магазин додатків Фірмовий магазин додатків, який можна вбудувати в сайт. Це гордість Wix, а також якісні шаблони, які пропонує система. Використання цього розділу значно розширює функціональні можливості платформи. Він містить велику кількість (понад 150) віджетів різних напрямків - як платних, так і безкоштовних: форми, робота з соціальними мережами, галереї, додатки для магазину і маркетинг. (Рис. 1.21)

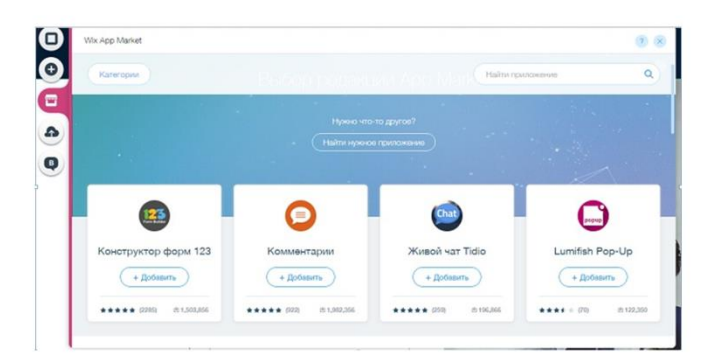

Рис. 1.21 Магазин фірмових додатків.

Ви можете додати, наприклад, інтерактивний календар, інструменти для електронного маркетингу, опитування, dropbox, flash-елементи, здатні істотно прикрасити сайт, і багато іншого. Всі додатки відсортовані. Є навіть віджет форуму, який виглядає досить незвично. Мої завантаження (рис. 1.22):

Завантажте на хостинг власні фотографії, документи та аудіофайли. Це буде ваша бібліотека, з якої ви зможете вибирати файли і розміщувати їх на сторінках свого сайту. Крім додавання і попереднього налаштування елементів, ви можете редагувати кожен блок і віджет після його розміщення. Можливостей справді багато: ви можете переміщати блоки з віджетами на свій розсуд щодо один одного, змінювати їх фон, макети контенту, розміри, рамки, додавати анімацію зовнішнього вигляду і багато іншого. Загалом, з налаштуванням в Wix все нормально - як і з набором інших функцій.

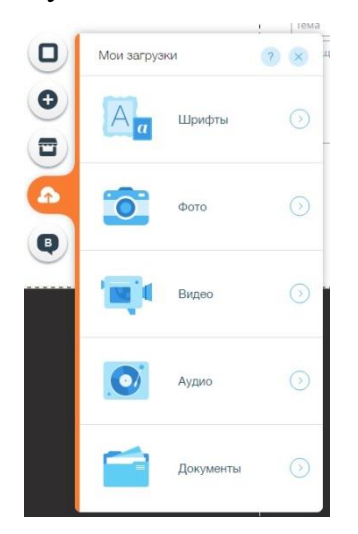

Рис. 1.22 Завантажити на Wix

Ви можете додавати на сайт відеоролики з популярних сайтів відеохостингу, створювати плейлисти SoundCloud, підключати коментарі через різні соціальні мережі, створювати привабливі галереї, зображення в яких можна відразу налаштовувати в умовах, аналогічних Photoshop. В цілому Wix пропонує вражаючий потенціал для реалізації творчого підходу до процесу створення веб-сайтів. У цьому плані з ним можуть конкурувати деякі системи.

На платформі WIX ви можете захистити сторінки паролем або повністю приховати їх, надавши доступ заздалегідь обраним категоріям користувачів або надавши посилання на ту ж сторінку. Крім того, є простий, але дуже зручний спосіб додавання співавторів: всього за кілька кліків ви можете додати в сайт редакторів, які можуть вносити незначні зміни, але які при цьому не зможуть нічого зламати там, навіть зі схожими намірами. Це означає, що набрати команду для заповнення сайту на Wix дуже просто. До того ж це зручно і безпечно. Редагувати текст в Wix теж дуже зручно: локальний редактор дозволяє добре форматувати статті, додаючи в них будь-які елементи: анімацію, графіку, діаграми, відео, фони, списки і т. Д. (Рис. 1.23)

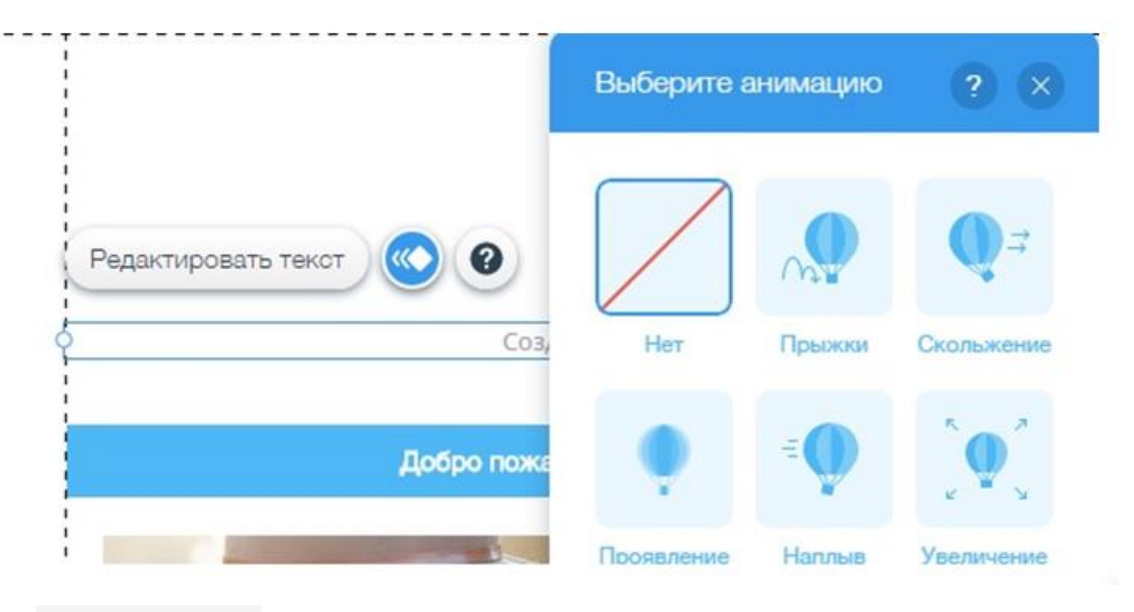

Рис. 1.23 Блог

Цей розділ з'являється після активації блогу на сайті, де ви можете додавати нові повідомлення і редагувати існуючі. При створенні матеріалу ви можете вибрати категорію, заповнити метатеги і додати фото / відео. До речі, опції форматування з'являються після виділення тексту, за замовчуванням вони приховані. Бронювання онлайн: Це окремий розділ з функціоналом Wix Bookings - потужного інструменту для збору заявок на послуги бронювання (прийом до лікаря, оренда, готельні номери). Ви зможете налаштувати прийом групових (йога, танцювальні класи) або особистих (перукарські послуги, психотерапевт і ін.) Додатків в календарі, підключити прийом онлайн-платежів через PayPal, налаштувати графік зайнятості для співробітників і клієнтська база. Віджет для доступу відвідувачів до сервісної записи можна розмістити в будь-якій частині сайту.

Доступна детальна настройка макета блоку, його дизайн і вибір необхідних для відображення даних (вартість, опис, тривалість, дні, назва послуги). Платформа справляє враження потужного і досить простого сервісу,

який можна використовувати для гри. Звичайно, створення сайту в Wix нагадує яскраву і захоплюючу гру. Дуже позитивним моментом є наявність вітрини з хорошим видом. Схоже, Wix тепер готовий мати можливість щось продавати з його допомогою. Ви навряд чи зможете створити на платформі велику торгову платформу, але для створення невеликого / середнього магазину дизайнер більш ніж хороший вибір.

Звичайно, тут ви можете налаштувати SEO (рис. 1.24), настройки кордону сайту, додати фавікон, перенаправити сторінки. Ви можете побачити "?" Значок над кожним блоком. - Швидкий доступ до розділу FAQ про вибраний елемент. Це дуже

зручно, а тому ви навряд чи заплутаєтеся.

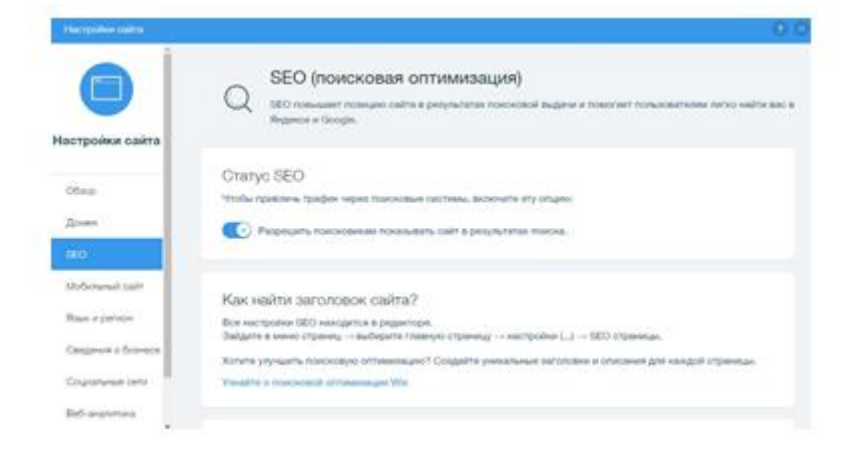

Рис. 1.24 Налаштування SEO

Вибравши безкоштовний тариф, ви автоматично отримаєте домен виду username.wix.com/your\_site. Зрозуміло, що такий домен дуже погано позначиться на популярності вашого сайту.

Отже, ця функція є недоліком, який характеризує Wix як виключно платного дизайнера. Щоб підключити популярне доменне ім'я, вам необхідно вибрати і сплатити тарифний план. Використання даної онлайн-платформи можливо без оплати тарифного плану, але з істотними обмеженнями. Основне з цих обмежень - відсутність підключення до власного домену. Саме ця функція повністю руйнує привабливість і функціональність безкоштовного аккаунта Wix. Для того, щоб познайомитися з платформою, ви можете скористатися безкоштовним тарифним планом, але для реалізації серйозного і масштабного

сайту доведеться віддати перевагу преміальним тарифами. Або виберіть іншого дизайнера - вибір за вами.

Функціонал платформи може використовувати практично будь-який користувач. Тут не потрібно ніяких навичок, естетичний смак. Користуватися панеллю інструментів цікаво і приємно, тут є на що звернути увагу. Результат теж досить вражаючий, але при уважному і уважному підході. Так, ви не можете редагувати код, але в системі багато хороших і функціональних можливостей. Однак їх необхідно добре розуміти, що може бути досить складно через кількість доступних опцій, але не через складність використання системи або інтерфейсу. Щоб отримати найбільш повне уявлення про можливості сервісу, рекомендуємо прочитати системний блог, FAQ і розділ, присвячений створенню певних типів сайтів. Тут ви знайдете багато нового і цікавого. У Wix ви можете створити відмінну візитку, привабливий Лендінгем, відмінний блог, хороший магазин або хороший форум. Відмінна продуктивність для сервісу на основі візуального редактора Тарифи Wix: Wix пропонує широкий вибір платних тарифних планів (рис. 1.25):

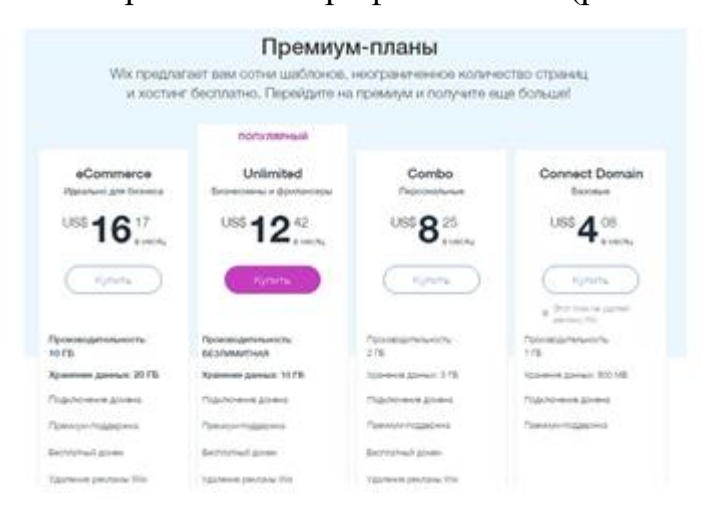

Рис. 1.25 Платні тарифні плани

1. Підключити домен (54 долара на рік) - дозволяє підключити сторонній домен, отримати технічну підтримку, пропонує 500 МБ дискового простору, але не видаляє рекламу Wix;

2. Combo (102 долара на рік) - пропонує 2 ГБ вільного дискового простору, безкоштовний домен, ваучер на 75 доларів для AdWords;

3. Безліміт (150 \$ / рік) - збільшити дисковий простір до 10 ГБ;

4. Електронна комерція (198 \$ / рік) - 20 ГБ вільного місця, можливість активувати кошик. Тариф на створення магазину. Всі тарифи, крім Безлімітного, мають обмежену пропускну здатність. Це означає, що при великій кількості медіаконтенту і відвідувачів сайт може «зависнути» і можуть виникнути затримки при його завантаженні. Це не зовсім приємний момент. З іншого боку, розробити сайт до такого рівня непросто.

Отже, не кожному користувачеві доведеться зіткнутися з пропускною спроможністю сайту. Як бачите, перший тариф існує номінально. Вам доведеться заплатити 50 доларів за можливість підключити власний домен трохи дорогувато для такої простої функції. Другий тариф виглядає цілком оптимальним. Створення магазину на Wix дуже дороге задоволення. Сьогодні існує безліч платформ, на яких це можна зробити набагато дешевше, а результат, однак, буде краще. В цілому можна припустити, що у Wix 2 основних тарифу - Combo і Unlimited. Перше досить стримано і невигідно, а друга, навпаки, дорого і нечасто використовується і не потрібно. Якщо платформа вам подобається, і викликає сумніви тільки її вартість, є відмінний варіант отримати знижку - дочекайтеся офіційної акції, яка може пропонувати значки до 50%.

Схема проста: зареєструйтеся, ознайомтеся з системою, почніть створювати сайт і наповнюйте його контентом. Незабаром ви отримаєте електронного листа від Wix щодо наступної розпродажі квитків. Потім визначтеся з оплатою. Ці акції пропонуються системою майже кожен місяць практично з будь-якого приводу: свято, літо, весна, вихідні або просто хороший день. Це означає, що отримати знижку від Wix досить просто - потрібно трохи терпіння. Оптимізація (SEO) і просування: SEO-оптимізація спрямована на використання ключових слів у текстах і заповнення мета-тегів для всього сайту і окремих сторінок: заголовок, опис, ключові слова.

Безсумнівно, Wix дає можливість реалізувати ці прості, але надзвичайно важливі підходи до просування сайту. В цьому плані складно виділитися серед інших систем - бути краще або гірше платформою. Єдине, що можна поліпшити - це створити комфортні умови для роботи з SEO-настройками. Найкраще це зробили розробники Wicks (рис. 1.26).

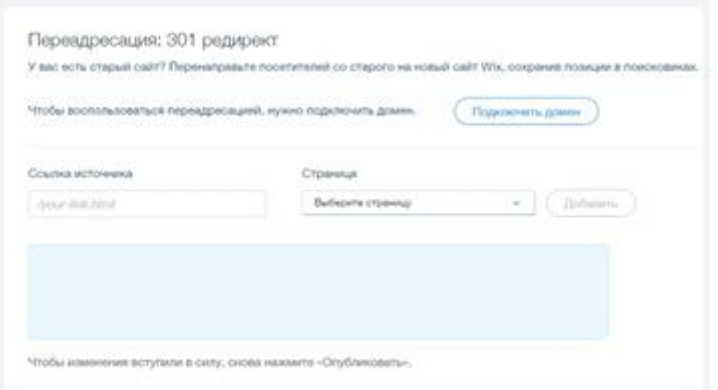

Рис. 1.26 Оптимізація (SEO) та просування

Щоб сторінки добре розподілялися в пошукових системах, потрібно перш за все розібратися зі структурою сайту, наповнити його унікальним тематичним контентом. Без нього далеко не заїдеш. Як, в принципі, і в інших системах. Розробіть план питань на кожній сторінці і введіть їх в статтю, рівномірно і без спаму. Потім самостійно заповніть метатеги для кожної сторінки. Це можна зробити в спеціальній категорії меню в розділі SEO.

У цій частині роботи навряд чи помилитеся: під кожним пунктом є підказки, а також ви можете подивитися, як ваш сайт буде виглядати в результатах пошуку. Це дуже практично і зручно. Онлайн-платформа WIX пропонує широкий спектр інструментів, які спонукають новачка до роботи. Це SEO-майстер (його можна знайти в розділі «Управління»). Тут ви можете покроково налаштувати параметри SEO, нічого не пропускаючи. На додаток до стандартних функцій ви зможете встановлювати додатки з AppMarket для відстеження, статистики та різних типів супутніх інструментів: маркетинг, соціальні мережі, настройка електронної пошти, кнопки зворотного виклику, різні форми, спливаючі вікна і онлайн-консультанти.

При необхідності і доцільності рекомендується використовувати всі дозволені функції. В цілому Wix, як і всі інші платформи для створення сайтів, надає можливість редагувати налаштування SEO. Різниця лише в тому, що тут весь процес досить зручний. Ви зможете закласти основу успіху свого проекту практично в ігровій формі і з привабливим інтерфейсом. А після того, як закінчите структуру і дизайн сайту, обов'язково опублікуйте його панелі Google. Це прискорить його індексацію.

#### **1.2. Основні вимоги до структури сайту**

Структура сайту методичної служби враховує, що завданнями сайтів районних (міських) методичних кабінетів і науково-методичних центрів є:

 оперативно висвітлювати різні аспекти і напрямки своєї діяльності, доводити здатність надавати якісні освітні послуги, створюючи тим самим позитивний імідж всієї установи і його окремих співробітників;

 ознайомити з нормативно-правовими актами, науково-методичними, практичними матеріалами з досвіду роботи; - ініціювати участь педагогів регіону в освітніх проектах, програмах, акціях і конкурсах;

 забезпечувати інформаційну підтримку науково-дослідних і експериментальних робіт, інновацій, моніторингу та міжнародної діяльності в освітніх установах;

 доповідачі досягнень системи освіти району (міста) в цілому, окремі вчителі і учні;

 використовувати можливості мережі Інтернет для забезпечення інтерактивної взаємодії всіх учасників освітнього процесу, використовуючи форуми, чати, інтернет-конференції, вебінари і ін.;

 підвищення рівня професійної компетентності педагогічних працівників. Протягом першого півріччя 2015 року було проведено огляд сайтів (інтернет-сторінок) районних та міських методичних служб. Була оцінена можливість вирішення вищезазначених завдань. Кращими були: - сайт Кременчуцької НМК - http://mmk.at.ua – сайт Гадяцького НМЦ - http: // hadyachnmc.at.ua – блог Кременчуцького РМЦ - http://kremennz.blogspot.com/ – сайт НМЦ Лубенського району - http://Irnmc.at.ua/ сайт Решетилівського РМК - http://rmk-resh.at.ua/ Одна з важливих складових веб-сайту - це його структура. Умовно структуру всього сайту можна розділити на внутрішню (дерево сайтів) і зовнішню.

Внутрішня структура сайту залежить від інформації, яку адміністратор планує розмістити на сайті. Для сайту методичної служби рекомендується взяти за основу одну з наступних структур:

Головна сторінка: Візитна картка установи (назва, умовні позначення, зображення приміщення установи, девіз, карта регіону); Меню зі списком основних розділів; Розділ новин; Панель анонсів подій; Панель пошуку; Посилання на веб-ресурси органів управління освітою державного, регіонального і місцевого рівнів; Посилання на корисні освітні сайти; Фотогалерея (відео) Основні розділи: Персонал; Пріоритетні напрямки роботи; Нормативно-правові документи з організації навчального процесу; Методична робота (по галузях); Освітня діяльність; Моніторинг і зовнішня оцінка; Атестація навчальних закладів; Підвищення кваліфікації вчителів; Конкурси педагогічної майстерності; Робота з обдарованою молоддю; Психологічна служба; Робота з батьками; Презентації навчальних закладів; Освітнє інтернетпростір району (міста);

Публічна інформація; Впровадження інформаційних технологій в освітніх установах;

Дистанційне, електронна освіта; Форум; Співпраця з громадськими організаціями; Онлайн-анкета; Контактна інформація; Шкала оцінки сайту.

Зовнішня структура сайту, розміщення інформації на його сторінках. Вся інформація на сайті має бути розподілена так, щоб відвідувач міг легко орієнтуватися і швидко знаходити потрібну інформацію.

Сайти навчальних закладів. Важливим компонентом розвитку освітнього веб-простору є огляд і конкурси освітніх веб-сайтів, ініційовані державними органами і неурядовими організаціями. Мета створення дизайнерів сайтів з використанням шаблонів, сприяє появі та удосконаленню сайтів навчальних закладів, впровадження нових зручних інструментів взаємодії всіх його учасників, стимулює ініціативу, наголошуючи на важливості повної, оперативної та зручною інформації про діяльність установ. . освіта України (область, район, місто) через Інтернет. Тому з появою таких дизайнерів організатори освітнього процесу укладають критерії оцінки або вимоги до сайтів.

Щоб дізнатися більше про використання при підготовці оглядів і конкурсів кращих сайтів області (міста) представлені наступні матеріали: Конкурс на кращий веб-сайт Інтернет-асоціації України (ІнАУ) Інтернетасоціація України (ІнАУ) була створена в листопаді 2000 року для консолідації зусиль усіх зацікавлених сторін у розвитку Інтернету в Україні. У 2011 році Асоціація провела конкурс на кращий сайт навчального закладу. У березні 2015 року відбувся 5-й конкурс.

Об'єктом конкурсу є сайти навчальних закладів України всіх форм власності: 1. Сайти сільських шкіл 2. Сайти міських шкіл. 3. Сайти дошкільних установ. 4. Позашкільні сайти 5. Веб-сайти професійних навчальних закладів (коледжів, технікумів, професійних училищ та прирівняних до них навчальних закладів). Завдання конкурсу - перевірка структури веб-сайтів, інформаційного наповнення та роботи в Інтернеті освітніх установ України, зручності використання, забезпечення участі всіх учасників освітнього процесу в діяльності освітніх установ, що надаються. на сайтах. Кожен сайт оцінюється за показниками, згрупованими за певними категоріями:

1) Контент: якість висвітлення подій і новин навчального закладу; опис майбутньої кваліфікації, спеціальностей; опис умов прийому та навчання; • інформація про викладацький склад; інформація для випускників; опис проектів освітнього закладу; опис предметів, розклад занять, необхідне для занять обладнання; доступність і зручність використання віртуальної бібліотеки; огляд додаткових послуг, які можна отримати в навчальному закладі; наявність і доступність рубрики «контакти»; наявність адреси, карти;

наявність інформації про дату створення сторінок; наявність інформаційних матеріалів з прав людини; відсутність реклами.

2) Зручність: зручність управління меню сайту, конверсії і відкриття посилань; читабельність інформації, дотримання правильного стилю її подачі; використовуйте правильні заголовки і ключові слова; простота пошуку інформації; простота і швидкість реєстрації у разі необхідності реєстрації; наявність карти сайту; наявність системи навігації (показує місце розташування користувача на сайті); інструменти зворотного зв'язку, форуми, блоги і ін.; наявність категоризації сторінок; можливість публікувати коментарі під сторінками; наявність RSS-стрічок новин; наявність сервісів розповсюдження посилань (через Twitter, Facebook та ін.); наявність версії сторінок для друку; можливість відправляти сторінки по електронній пошті; установка «ролей» для користувачів (наприклад, можливість редагувати сайт).

3) Динаміка: час створення сайту; динаміка оновлення інформації; терміни оновлення інформації; активність на форумах, блогах; наявність механізмів підтримки спільноти користувачів сайту; наявність онлайнблокнотів.

3) Дизайн та технічні показники: оригінальність і креативність; інновації та творчість; простота, легкість і вишуканість дизайну; ясність і зрозумілість викладеної інформації; час і швидкість завантаження сайту, додаткова інформація, що міститься в посиланнях; виразність і легкість запам'ятовування доменного імені; необхідність завантаження додаткового програмного забезпечення для перегляду певної інформації; грамотність у викладі матеріалу; популярність (встановіть на сайтах лічильники для підрахунку кількості та якості відвідувачів).

Внутрішня структура сайту - це порядок сторінок сайту по відношенню до головної сторінки. Внутрішня структура сайту - один з ключових етапів розробки сайту. Розглядаючи внутрішню структуру сайту, можна провести наступну паралель. Візьмемо книгу. Практично кожна книга має зміст, що

дозволяє читачеві безпечно перейти до потрібної частини книги. У змісті книги, якщо це передбачено автором і предметом книги, можуть бути розділи і підрозділи, які ділять книгу на кілька логічних частин. Або таких розділів може не бути, коли, наприклад, нам представлена колекція, в якій окремі історії або розповіді взагалі не пов'язані. Те ж саме і з сайтом. Найпростіший спосіб підібрати структуру - це пошукати за основними складовими вашої теми. Отже, внутрішня структура сайту багато в чому залежить від адміністратора сайту і його способу найкращого представлення інформації за пропонованою темою, але це бачення не завжди вірно.

При грамотно спроектованої структурі сайту вся необхідна інформація буде максимально зручним і доступним чином розміщена в розділах і підрозділах меню. Навіть якщо ваш сайт буде містити великий обсяг інформації, адміністратор повинен розробити внутрішню структуру, в якій ви можете легко орієнтуватися саме в тій інформації, яка буде необхідна. Коли матеріал вибудовується в логічний ланцюжок - як глави книги або етапи замовлення в інтернет-магазині, - утворюється лінійна структура. Лінійна структура повинна мати початок і кінець, і починати перегляд сайту з середини зазвичай не має сенсу, так як буде складно вловити суть викладеного матеріалу (рис. 1.27).

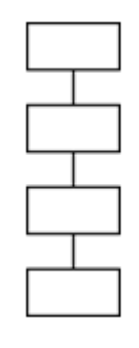

Рис. 1.27 Лінійна внутрішня структура сайту Деревоподібна внутрішня структура сайту. (Рис. 1.28)

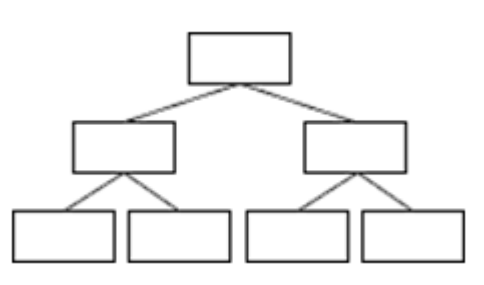

Рис. 1.28 Деревовидна внутрішня структура сайту

Передбачається, що вміст кожної сторінки, крім першої, включено як підрозділ на сторінку верхнього рівня. У цієї структури є початок - перша сторінка, корінь дерева, але закінчення перегляду сайту пов'язано тільки з вичерпанням всього вмісту сайту. Така структура найкраще підходить для збірок різнорідного і складного матеріалу - каталогів, збірників статей або посилань (рис. 1.29).

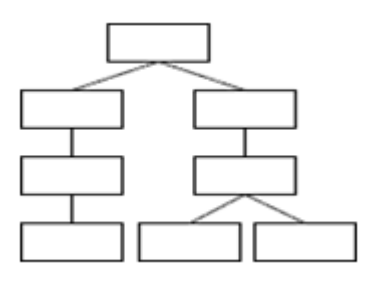

Рис. 1.29 Гібридна внутрішня структура сайту

При розробці сайту дуже важливо використовувати як деревоподібну, так і лінійну структуру. При розробці електронної книги або каталогу статей ви повинні почати з ієрархічно упорядкованих сторінок, але бажано розділити кожну главу або статтю на кілька наступних статей, які будуть слідувати одна за одною. Зворотній конфігурація, коли гілки деревовидної структури ростуть з вузлів лінійної структури, зустрічається рідше (рис. 1.30).

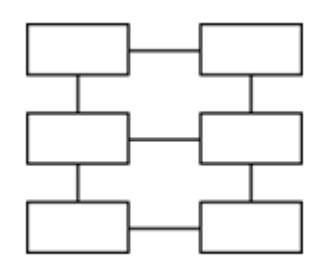

### Рис. 1.30 Гратчаста внутрішня структура сайту

Призначений для побудови системи навігації по сайту, коли є зв'язок між вертикальними і горизонтальними елементами (сторінками) і можливість швидко переходити з однієї сторінки на іншу, тому що цей процес забере у користувача багато вільного часу і, таким чином, зробить ваш низький рейтинг сайту. Сайт з такою структурою приведе до надмірного збільшення кількості гіперпосилань, що, в свою чергу, вплине на його обмеження для великих сайтів. Докладніше

1.3. Дизайн шкільного сайту.

Розвиток і подальший розвиток Інтернету ознаменували початок нової комп'ютерної ери, ери краси і спрощення. Мільйони людей у всьому світі стали єдиною частиною одного глобального суспільства, званого Інформаційної мережею. Інформація, накопичена за ці роки, тепер стала доступною і безкоштовною, а на додаток до всього ще й безкоштовною. Що таке Інтернет? Ви не зможете знайти відповідь на це питання в книгах або підручниках, тому що у кожного з них різні думки про цей термін, і всі вони вірні.

Для більшості користувачів це просто інструмент, за допомогою якого вони шукають і обмінюються інформацією. А для інших користувачів це будинок, нова всесвіт, кіберпростір, в якому вони легко відчувають біль і їх не змушують навіть більше, ніж в реальному житті. Інтернет виправдав і поліпшив всі уявлення про ЗМІ, і в той же час - став свідченням доречності і актуальності представленої в ньому інформації. Кожен день на просторах цієї глобальної мережі мільйони людей стають ближчими один до одного і за допомогою цього відбувається зближення народів усього світу.

Після проведення великих досліджень і аналітичної роботи ІТ-фахівці підрахували, що кількість користувачів Інтернету в 2002 році досягло півмільярда. Щоб дати більш точний і однозначну відповідь на те, що називається веб-дизайном, дослідники врахували думки авторів багатьох

підручників, думки авторитетних ІТ-фахівців і особистий досвід в цій області. Сьогодні, заходячи в Інтернет в пошуках потрібної інформації, користувачі відвідують безліч добре продуманих сайтів з дуже привабливим дизайном, які швидко завантажуються, мають чітко розділену інформацію і зручні функції навігації. Такі сайти дуже приємно відвідувати, тому що ви заздалегідь знаєте, що саме тут ви знайдете потрібну інформацію

Якщо ви надовго затримуєтеся на якому-небудь сайті і навіть не підозрюєте про це, то, мабуть, такий сайт дуже добре продуманий. Поверніться назад і спробуйте зрозуміти повну картину. Ви бачите структуру, організацію? Чи легко сприймається інформація? Розуміння руху інформаційних потоків - це перший крок до створення функціонального, простого у використанні сайту. І коли ви зрозумієте, як працює ця концепція, і застосуєте її при створенні власного сайту, ви зможете зробити свій сайт ще краще і, таким чином, випередити більшість інших розробників.

Багато новачків в сфері Web-розробки не витрачають час на обдумування власного плану розробки структури сайту, а обмежуються розробкою шаблонів і стандартним представленням інформації на сторінках власного сайту. Хоча на більшості веб-сторінок можна зустріти роздуті думки, що тільки сайти з такою структурою матимуть вищий рейтинг і регулярні відвідування, ніж у конкурентів, але це не найвищий критерій оцінки сайту.

Кращим показником є час, витрачений користувачами: якщо вони залишаються на вашому сайті досить довго, щоб пройти через його різні рівні і розділи, то ви можете бути впевнені, що ваш сайт дуже добре працює. Це означає, що вони можуть знайти те, що їм потрібно, подивитися на що-небудь ще і повернутися без особливих зусиль. Щоб зробити ваш сайт ефективним, вам необхідно розробити структуру таким чином, щоб Ви надаєте інформація могла бути легко знайдена користувачем. Іншими словами, вам потрібно побачити свій сайт з точки зору користувача.

Процес планування потребують багато вільного часу і естетичних смаків, таких як творчість і творчість, але якщо це принесе вам задоволення, швидше за все, ваш сайт буде відмінним.

Використовуйте швидко завантажуються предмети. Одна з основних причин, по якій люди швидко покидають сайт (або не відвідують його взагалі), полягає в тому, що інформація завантажується надто довго. Великий обсяг графічних файлів викликає бажання якось вплинути на хід подій, і найпростіший спосіб - натиснути кнопку Стоп, зупинивши завантаження.

Завдання - зробити свій сайт максимально привабливим і бути впевненим, що результат не змусить себе чекати. Ви, безсумнівно, бачили безліч нудних сайтів в Інтернеті. Що робить їх нецікавими? Чи можливо, що на такому вебсайті багато текстових даних, які не мають кольорового або візуального відображення? Ви, напевно, бачили сайти, де інформація представлена швидко, різними шрифтами і не за часом, вони використовують різні розміри, занадто багато квітів. Створюючи власний сайт, пам'ятайте, що продумане форматування сторінок наблизить вас на крок ближче до заповітної мети.

Якщо ви не намагалися розмістити все на одній сторінці, для кожної інформації повинен бути окремий розділ. Будьте обережні, щоб не перевантажувати ваші сторінки занадто великим обсягом інформації. Всі ми знаємо, що письменники люблять писати, а графічні дизайнери люблять малювати ефектні картинки. Ваше завдання як розробника сайту - створити тонку гармонію між цими двома дуже різними групами людей.

Вам потрібно знайти баланс між текстової та візуальної інформації. Ви повинні турбуватися про Користувачів, які будуть читати ваші сторінки; подумайте про те, наскільки складно сприймати великий обсяг тексту на екрані комп'ютера, і відповідно заповніть свої сторінки контентом.

Спробуйте додати порожній простір, збільшити поле «Сторінки» або використовувати табличне розміщення тексту. При розміщенні графічного матеріалу пам'ятайте про його реальне значення: чи служить він основну мету

або працює тільки як прикраса? Але в той же час не забувайте, що іноді красива графіка сама по собі може бути метою.

В ідеалі кожен веб-сайт повинен добре виглядати, містити корисну інформацію і бути легким для перегляду. Веб-дизайн - це процес створення сайтів, який складається з технічної розробки, створення зручної структури вебсторінки, графічного дизайну та передачі інформації в печінку. Основні принципи цього напрямку - збалансованість основних елементів картини, їх органічність, ритмічність, спрямованість, загальний контраст і пропорційність. Етапи веб-дизайну: Тепер, коли формулювання начебто зрозуміла, перейдемо до вивчення стадії скіна окремо.

1. Технічне завдання.

2. Веб-дизайн - це частина системи арт-дизайну, тут є компоненти его. Дизайн - це художнє конструювання предмета або явища, розробка зразків раціональної побудови предметного середовища; це творча діяльність, спрямована на зовнішній вигляд об'єктів, а також на їх структурні і функціональні взаємозв'язки, які роблять їх цілісними.

Основні наочні посібники:

 Точка - базовий елемент, який не має розмірів і характеризується розташуванням. Сама по собі точка може бути віддаленим розділовим елементом, а комбінація декількох точок утворює лінію.

 Лінія - це фігура, утворена рухом точки, яка може мати як фіксоване, так і змінне напрямок і товщину. Лінії створюють опису і форми. вони також використовуються для відображення перспективи, а домінуючим лініях надається відчуття єдності композиції. Крім того, лінії можна комбінувати для імітації текстури, щільності або обсягу.

 Текстура - характер поверхні конкретного об'єкта, обумовлений його внутрішньою структурою, структурою, об'єктивними фізичними властивостями (дерево, метал, скло, тканина і т. Д.). Текстура відноситься як до візуальних, так і до тактильним (тактильним) властивостями об'єкта і часто визначається матеріалом, з якого він зроблений.

 Близька до цього поняття фактура - зовнішні властивості поверхні об'єкта (гладка, дзеркальна, тьмяна); характеризує якість обробки поверхні.

 Форма - це зовнішній контур, зовнішній вигляд, контур об'єкта. Є три основних форми: коло, прямокутник (квадрат) і трикутник. Форма може бути двомірної і тривимірної, реалістичною, абстрактної і проміжної.

 Колір - властивість тіл викликати певне візуальне відчуття у відповідності зі спектральним складом і інтенсивністю видимого випромінювання, яке вони відображають або поглинають. Основні параметри кольору - тон, насиченість і чіткість. Тон визначається спектральним складом світла, насиченість - кількістю сірого тону, а чіткість - яскравістю.

 Пропорція - це співвідношення компонентів всередині одного цілого. Бувають арифметичні, геометричні і гармонійні пропорції. Найвідоміша пропорція дизайну - це так зване «золотий перетин» - поділ сегмента на частини в такому співвідношенні, що менша частина відноситься до більшої, а велика - до всього сегменту (приблизно  $1/1,618$ , а число  $1,618$  називається величиною золотого перетину). Ці базові елементи творчо поєднуються один з одним, утворюючи композицію.

Композиція - це об'єднання різних частин (елементів) в єдине ціле по певній ідеї. Елементи твори мистецтва повинні перебувати в гармонійній єдності. Композиція - показник художньої культури дизайнера, його почуття міри і стилю. Основні принципи композиції:

Симетрія - це розташування об'єктів, при якому вони розміщені дзеркально щодо центральної осі твори мистецтва (в нашому випадку - вебсторінок). Симетричні композиції відрізняються статичністю і стійкістю, ліва і права частини зображення збалансовані. Порушення симетрії створює відчуття тривоги, динаміки, складності. Асиметрія - довільне розташування предметів, при якому ліва і права частини твору мистецтва стають неврівноваженими. Рівновага - стан композиції, при якому всі елементи врівноважені між собою. Рівновага викликає відчуття спокою і впевненості.

 Динаміка - ілюзія руху, створювана статичними зображеннями спеціальними засобами. У веб-дизайні ефект руху досягається за рахунок анімації.

 Ритм - чергування різних елементів, що додає композиції чіткість, гармонійність, особливу виразність, динамізм. Крім перерахованого вище, в дизайні також використовуються такі поняття, як гармонія, контраст, колір, перспектива, центр мас.

Гармонія - пропорційність усіх частин цілого.

Контраст - це велика відмінність між елементами композиції, наприклад, протиставлення темного і світлого, високого і низького, світлого і важкого, тонкого і товстого, ліній і плям.

Колір - гармонійне поєднання, взаємозв'язок, тональний поєднання різних кольорів.

Перспектива - це спосіб зображення тривимірного простору на площині відповідно до видимими змінами розміру і чіткості об'єктів. Завдяки художній перспективі зображення стає об'ємним. Центр мас - це візуальний центр зображення, розташований трохи вище його геометричного центру. Це природне розташування інформаційного центру композиції.

Веб-дизайн - це естетичний дизайн веб-сторінок. Дизайн, а також текстовий вміст відіграють важливу роль у створенні та управлінні сайтом. Часто веб-дизайн має на увазі не лише створення графічних елементів для сайту, але і проектування його структури, навігації і іноді навіть систем управління контентом, що створюють сайт в цілому.

Таким чином, веб-дизайн - це процес створення веб-сайтів, який включає технічну розробку, структурування інформації, візуальний (графічний) дизайн і доставку по мережі. Веб-дизайн охоплює п'ять основних аспектів:

 Контент. Це включає форму і організацію змісту сайту. Можливий діапазон - від того, як текст написаний, до того, як він організований, представлений і структурований з використанням технології розмітки HTML.

 Візуальні образи. Цей аспект має включати візуальний простір на сайті. Цей макет зазвичай створюється з використанням HTML, CSS або навіть Flash і може включати графічні елементи, які виконують функції візуалізації або навігації.

Візуальна сторона веб-сайту - найбільш очевидний аспект веб-дизайну, але не єдиний і не найважливіший. - Технології. Під технологічним аспектом зазвичай розуміються різні інтерактивні елементи сайту, особливо створені з використанням програмних методів.

 Доставка. Ця дія відповідає за поширення сайту через Інтернет або внутрішню корпоративну мережу, пов'язану з апаратним програмним забезпеченням і задіяною мережевою архітектурою.

 Призначення. Це одна з основних причин створення сайту, найчастіше економічна. Саме призначення сайту визначає його структуру і впливає на всі нішеві аспекти веб-дизайну. Перш за все, потрібно зрозуміти мету створення веб-сайту, зрозуміти, який функціонал, структура і зовнішній вигляд він повинен мати. В технічному завданні детально продумайте кожен з перерахованих вище кроків, щоб ваш сайт не був звичайною веб-сторінкою з шаблоном, потім перевірте всі докладно і приступайте до роботи

. Структурування інформації на сторінці Що мається на увазі під інформаційною структурою сайту? У загальному випадку - це спосіб розробки і відправки матеріалу на сайт разом з усіма посиланнями, які зроблять матеріал привабливим, читаним і ідеальним для даної теми. А від того, наскільки добре організовано така взаємодія, залежить рівень комфорту при використанні сайту відвідувачами.

При розробці інформаційної структури сайту майте на увазі, що в залежності від кількості інформаційних матеріалів, які необхідно розмістити на сайті, модель сайту може бути лінійної, ієрархічної та заплутаною ( «веб»). Кожна з цих моделей організації сайту буде мати свої переваги. Інформаційна структура сайту у вигляді «дерева» може містити розділи, які розділені на категорії, які, в свою чергу, діляться на підкатегорії. У класичному «дереві»

один інформаційний матеріал може належати тільки одній підкатегорії, категорії або розділу.

- 1. Таким чином, наявність розділу «новини» в інформаційній структурі сайту, як і наявність всіх інших розділів, повинно бути обгрунтовано з урахуванням індивідуальних особливостей кожного сайту. Чи можна розробити інформаційну структуру сайту без наявності інформаційних матеріалів для наповнення сайту «під рукою»? Якщо адміністратор сайту спробує розмістити на сайті неточну, неперевірену або неправильно відредаговану інформацію, такий сайт буде приречений на провал.
- 2. Справа в тому, що не маючи інформаційних матеріалів для сайту або маючи тільки їх частина, неможливо передбачити взаємодію цих матеріалів між собою. Це призведе до того, що інформацію потрібно буде постійно оновлювати, а також до того, щоб поточна інформація добре взаємодіяла з попередньою. В результаті може виникнути «колапс» інформаційної структури і необхідність її повторної розробки «з нуля». Графічний дизайн.
- 3. Таким чином, графічний дизайнер спеціалізується на дизайні навколишнього середовища за допомогою графіки. Він працює зі знаками, рекламними щитами, плакатами, знаками, знаками і діаграмами, які ми бачимо в великій кількості навколо. Він також повинен переконатися, що текстова інформація і колірна схема добре поєднуються один з одним, наприклад, веб-сайти, журнали, газети, листівки, обкладинки книг і компакт-диски, меню ресторанів, каталоги продуктів, візитні картки і упаковка продуктів, промислові товари і графічний дизайн вітрини.
- 4. З цього короткого списку ми можемо зробити висновок, що куди б ми не пішли, ми обов'язково побачимо найрізноманітніші роботи графічного дизайну. Потім дизайн сайту розробляється в графічному редакторі. Напевно, це улюблений етап кожного представника цієї професії. Тут ви

можете створити і спробувати втілити в життя свої самі незвичайні (якщо, звичайно, замовник усвідомлює вашу любительську) задумку. Макет. Макет веб-сторінки визначається як процес перетворення макета сайту в код, що відображає графічні елементи у вікні браузера.

- 5. Однак верстка це не просто перетворення макета в сайт. Також враховується різниця у відображенні елементів на різних розмірах пристроїв і визначається швидкість завантаження сайту. Тому, коли хтось хоче замовити верстку сайту, фахівець повинен пояснити клієнту особливості того чи іншого способу створення веб-сторінок. Макет сайту. Етапи виготовлення шаблону:
- 6. Верстка сайту не вкладається в просте написання коду. Тому етапи цього процесу починаються задовго до створення самої сторінки. Вони виглядають так:

7. Концепція. Згідно з метою створення сайту та поставлених маркетингових завдань, дизайнер розроблює візуальну концепцію та визначає ключові елементи оформлення сторінки.

8. Макетування. Далі, за допомогою спеціальних графічних редакторів, спеціаліст створює макет майбутньої веб-сторінки. Він створює графічний файл, який по-суті є картиною сайту: тут присутні усі елементи графіки, шрифтів та решти оформлення. Макет можна створити за допомогою програм пакету Adobe: Photoshop, InDesign та Illustrator, або аналогічних програм, як, наприклад, Corel Draw.

9. . Макет. Щоб сайт візуально став точною копією макету, його умовно розбивають на окремі частини - прямокутні блоки, кожна з яких обробляється окремо. Досягнувши цього етапу, майстер починає писати код. Графічний дизайнер пише код на HTML, CSS, jQuery і т. Д. У кожного з них є свої можливості і обмеження - вибір залежить від майстра, типу створюваного макета і змісту майбутнього сайту. Саме тому, якщо ви хочете замовити дизайн сайту, необхідно спочатку

визначитися з типом верстки, адже від цього залежить її функціональність і естетичний вигляд.

- 10.Тобто з самого початку адміністратор повинен проаналізувати зовнішній вигляд вашого сайту на різних пристроях, щоб в майбутньому, коли сайт вже зроблений, було приємно працювати і на комп'ютері, і на телефоні. Різновиди дизайну макета веб-сторінки.
- 11.Залежно від того, як був розроблений макет, веб-сторінки можна розділити на три типи дизайну.

Жорстка фіксована конструкція. Такий підхід до розробки сайту є найбільш простим, оскільки розмір графічних елементів вказується в пікселях і, таким чином, фіксується на сторінці. У майбутнього сайту буде таке ж розширення, часто на пристроях з маленькими екранами буде з'являтися горизонтальна прокрутка - бічна смуга прокрутки. Це вкрай ускладнює перегляд веб-сторінок, тому при розробці сайту дизайнери намагаються не використовувати цей тип дизайну. Єдина його перевага - відносна простота написання коду.

- «Поточний» дизайн (іноді використовується «гума»), (адаптується гнучкий дизайн) розроблений спеціально для використання в різних гаджетах, тому що тут розмір всіх елементів вказано у відсотках від розміру екрану пристрою, на якому людина відвідує сайт. Оскільки сторінка відображається однаково на всіх пристроях, горизонтальна прокрутка не відображається, і відвідувач може побачити вміст без перешкод.
- Однак у такої конструкції є і недоліки: наприклад, на гаджетах з дуже великими розширеннями екрану рядки тексту виглядають дуже довгими, а на маленьких екранах - навпаки, що значно погіршує читаність. Це стало однією з найважливіших причин для створення дизайнера, що спеціалізується на створенні сайтів для мобільних пристроїв.
- Адаптивний дизайн найбільш адаптований до потреб сучасного користувача, оскільки він автоматично підлаштовується під розширення

екрану, а також дозволяє відвідувачам вибирати розширення при перегляді. Завдяки розвитку адаптивного дизайну відпадає необхідність у створенні окремих доменів для мобільних версій сайту. Такий підхід до веб-дизайну сьогодні використовують найбільші компанії, які намагаються залучити якомога більше відвідувачів. Єдиний його недолік - складність розробки планування та верстки.

- Звичайно, процес розробки не закінчується тільки процесом створення сайту. Як тільки робота над самим сайтом завершена, адміністратор не поспішає запускати сайт і розміщувати його в пошукових системах. Розробник починає копітку аналітичну роботу, досліджує, як працює сайт, що не перевантажує його великий обсяг інформації, і, нарешті, адміністратор підключає спеціально розроблені програми, щоб мати можливість відстежувати відвідуваність сайту. На цьому етапі графічне зображення сторінки розбивається на окремі елементи.
- Наступним кроком є перетворення коду дизайну з використанням технологій HTML і CSS. Цей процес виконується для того, щоб веббраузери могли точно відображати ваш сайт.
- 5. Веб-мастеринг. Коли розробка сайту завершена, веб-майстер сайту передає його на хостинг і подальшу пошукову оптимізацію, щоб всі користувачі Інтернету могли використовувати надану вами інформацію безкоштовно або, в залежності від вашого сайту, заплатили певну суму Гроші. У чому різниця між дизайнером і веб-дизайнером?
- Веб-дизайнер це фахівець широкого профілю, який самостійно виконує кожен етап розробки сайту і здійснює його подальший запуск. Однак слід враховувати, що деякі завдання він може делегувати іншим професіоналам. Це зроблено для економії особистого часу. Однак він сам контролює весь процес створення майбутнього проекту. Дизайнер - це людина, яка спеціалізується тільки на розробці графічних елементів. Він несе повну відповідальність за візуальну частину, тому єдина його

обов'язок - створити красивий і зручний макет, всілякі значки, аватарки і інші зображення.

- Сподіваюся, ви розумієте різницю між дизайнером і веб-дизайнером і вас не плутають в майбутньому. Чи зможете ви швидко вивчити веб-дизайн і заробляти на цьому гроші? Проаналізувавши роботу веб-дизайнера з зазначенням кількості витраченого на неї часу і його заробітної плати від співрозмовника, виникає дуже нав'язливий питання. Чи можна навчитися графічного дизайну? Відповідь позитивна. Оскільки стати вебдизайнером можна в будь-якому віці, деякі люди вчаться цьому ще в студентські роки, а деякі через деякий час після своєї попередньої роботи. У цьому випадку вік не перешкода для освоєння нової професії. Звичайно, краще через 20 років стати фахівцем, тоді у вас буде багато творчих ідей, які вивчені в вузі, але тут набагато важливіше терпіння, прагнення до знань і постійний розвиток.
- Веб-дизайн це дуже цікава, але не така вже проста робота. Хоча і пізніше це можна зрозуміти. Відразу, звичайно, нічого не вийде, але процес навчання нічим не відрізняється від інших сфер. Щоб почати освоювати цю професію, вам необхідно засвоїти багато теоретичного матеріалу, а ще більше часу і сил витратити на практичні завдання. Для вивчення принципів цієї галузі рекомендується відвідувати спеціальні курси з даної теми, а також відвідувати сайти і аналізувати роботи своїх колег, які мають більше досвіду в цій роботі. Після певного часу, який ви витратите на навчання, в якому будуть теоретичні відомості і практичні завдання, тоді ви зможете виконувати роботу на замовлення.

### **2.1. Розміщення матеріалів**

**РОЗДІЛ II ОСОБЛИВОСТІ МОДЕРНІЗАЦІЇ САЙТУ ШКОЛИ 2.1.** Розміщення матеріалів Правила підготовки матеріалів для розміщення на офіційному сайті, загальні положення:

 Персональний список відповідальних за інформаційні ресурси офіційного сайту Університету (nmu.ua) визначається Наказом Ректора. Керівниками структурних підрозділів Університету призначаються відповідальні за постійний моніторинг і оновлення (регулярне оновлення) інформації про діяльність підвідомчих структурних підрозділів на офіційному сайті Університету.

 Інформація для розміщення на офіційному сайті Університету приймається: (а) від керівників структурних підрозділів; (Б) від призначених відповідальних осіб (потрібно письмове підтвердження про призначення від керівника структурного підрозділу з контактною інформацією відповідальної особи).

 За зміст матеріалів, опублікованих на офіційному сайті Університету, відповідає структурний підрозділ, що підготувало і подала їх для публікації. Інформація для розміщення на сайті повинна бути надана на трьох мовах: українською (повна версія), російською та англійською (скорочені версії). Переклад здійснюється структурним підрозділом (відділом, відділом і т.д.), яке надає інформацію для розміщення на сайті.

 Інформація на офіційному сайті Університету повинна бути приведена у відповідність зі Стандартною структурою розділів сторінки кафедри або кафедри.

 Відповідальність за неточне, несвоєчасне або неякісне подання інформації (в тому числі орфографічні або пунктуаційні помилки) на сторінках офіційного сайту Університету несуть керівники відповідних підрозділів і відповідальний співробітник відповідного підрозділу, безпосередньо готує інформацію. для публікації на сайті.

 Забезпечення функціонування сайту покладено на кафедру комп'ютерних технологій навчання та дистанційної освіти (ВКТНДО) і адміністратора сайту і координується першим проректором з науковопедагогічної роботи.

 ВКТНДО і адміністратор сайту консультують співробітників структурних підрозділів, що відповідають за моніторинг та оновлення інформації на офіційному сайті Університету. Питання з контактною інформацією відправника слід направляти на адресу електронної пошти webmaster@nmu.ua. Умови розміщення інформації на сайті:

Всі матеріали надсилаються в електронному вигляді на адресу;

 Для підтвердження бронювання необхідно вказати адресу веб-сторінки, на якій ви хочете розмістити інформацію, і ім'я сторінки.

 Для розміщення інформаційних матеріалів на сайті їх необхідно надсилати: текстові - в форматі \* .doc (файли \* .docx не приймаються), графічні - в форматі \* .jpg, відеоролики - посилання на відеофайл на www.youtube .com.

 При необхідності дозволена відправка файлів інших форматів (наприклад, \* .pdf або \* .ppt). Файли \* .Pdf і \* .ppt не форматуються і поміщаються «як є» для завантаження за відповідними посиланнями. - Імена файлів повинні складатися лише з малих латинських букв і цифр. - В темі листа має бути чітко вказано найменування структурного підрозділу.

- У листі (або окремому додатку) має бути дано чітке пояснення системного адміністратора про розташування представлених інформаційних матеріалів на веб-сторінці (найменування структурного підрозділу, адреса цільової сторінки, наявність розділів, послідовність, розташування заголовків, інформаційні блоки, фотографії та ін.).
- Якщо вам потрібно відправити чотири або більше файлів, вони повинні бути разом заархівовані в один файл у форматі \* .rar або \* .zip. Набір файлів для кожного підрозділу сторінки повинен знаходитися в окремій архівній папці (директорії). Вимоги до фотографій:
- Офіційні фотографії співробітників повинні бути шириною 126 пікселів з співвідношенням сторін 3х4 і розміром не більше 50 КБ.
- - Фотографії публікуються у міру їх надання.
- Імена файлів повинні складатися з латинських букв, цифр і символів без пробілів.
- – Не приймаються фотографії, які містять посилання на інші сайти або спеціально нанесені логотипи.
- – Кількість фотографій в розділі повинно визначатися розумною необхідністю. Вимоги до новин:
- – Для новин необхідно вказати назву та дату публікації.
- – Необхідно надати короткий оголошення, яке буде опубліковано на першій сторінці під заголовком новини.
- - Назва новини не повинно перевищувати 255 символів (включно з пробілами). Надайте фото для оголошення. Терміни оновлення інформації:
- – Нормативні документи слід оновлювати по мірі їх затвердження.
- – Новини повинні оновлюватися в міру їх появи (зазвичай щодня).
- Щотижня (при необхідності частіше) оновлювати інформацію про діяльність структурних підрозділів.
- Інформація, яку направляють структурними підрозділами, обробляється і розміщується на офіційному сайті Університету в порядку її надходження.
- При обгрунтуванні вживаються заходи до термінового розміщення інформації на офіційному сайті Університету.
- Заявки подаються не у відповідності з правилами, будуть оброблятися останніми або не обробляються взагалі, про що буде повідомлено окремо. Типова структура розділів сторінки відділу:
- Типова структура розділів сторінки кафедри:
- 1) Загальні відомості про кафедру (рік заснування, завідувач кафедри, перелік дисциплін, місце занять, клінічні бази, матеріальне забезпечення навчального процесу, телефон кафедри, електронна пошта, ...)
- 2) Історія кафедри
- 3) Співробітники відділу (фото, ПІБ, посада, науковий ступінь, звання, зона відповідальності, резюме)
- 4) Навчально-методична робота
- 5) Наукова робота
- 6) Лікувально-консультаційна робота
- 7) Соціально-виховна робота
- 8) Міжнародне співробітництво
- 9) Видавнича діяльність
- 10) Студентський науковий гурток
- 11) Інформація для студентів Тематичний план лекцій Тематичний план практичних занять - Питання в ПВК - Рекомендована література Яким би гарним не був сайт, його потрібно періодично оновлювати, щоб не втрачати кількість активних відвідувачів. Підтримкою і оновленням комерційних сайтів, як правило, також займається фахівець: веброзробник. З одного боку, це універсал, який вимагає знання роботи з графікою (поверхню), хорошого знання кодування (html, css) і знання мов програмування (поверхню); З іншого боку, веб-розробник не має глибокі знання в області програмування або дизайну, тобто не може замінити ні дизайнера, ні програміста в розробці серйозного комерційного ресурсу.
- Всім особистим проектом доведеться займатися самостійно, проте з часом, якщо ресурс буде хорошим, можуть з'явитися помічникиволонтери. Але на сайті чекає не тільки нова інформація.
- Дуже важливим кроком буде створення форуму на сайті, щоб відвідувачі могли задавати адміністратору питання по певній темі сайту. При розробці ресурсу іноді необхідно орієнтуватися на думку відвідувача.

Треба проводити дослідницьку та аналітичну роботу на інших сайтах тієї ж тематики і прагнути бути на відповідному рівні. Відстеження тенденцій в дизайні і нових технологій: то, що було добре кілька років тому, може бути не актуально сьогодні, може настати час, коли доведеться змінити дизайн сайту, та й його структуру теж. Програми, необхідні для вебмастерингу. Щоб робити професійні сторінки, вам доведеться вивчити кілька професійних програм. Візуальні редактори дозволяють швидко розробляти веб-сторінки і виправляти вже написані, але з ними потрібно бути обережним, тому що завдяки їм сторінка може погано відображатися в браузері.

- Найвідоміший з них DremWiever, але в підсумку ви можете використовувати те, що вам більше подобається. Вам часто доводиться переписувати код, створений цими програмами. Програми обробки растрової графіки - одна з найважливіших програм для освоєння.
- Переписування коду надасть розробнику наступні можливості:
- 1) Сканування фото;
- 2) Корекція відсканованих і готових фотографій, зокрема тональна і колірна корекція;
- 3) Ретуш фотографій;
- 4) Розуміння відмінностей в форматах файлів зображень;
- 5) Правильне використання фільтрів; В якості конкретних програм можна назвати наступні: Adobe PhotoShop - ця програма є лідером в області графічних програм подібного роду. Adobe ImageReady - підтримує фільтри з Adobe PhotoShop і незамінний для створення анімованих зображень Gif. Зрештою, ідеальних редакторів не буває, одні роблять одне краще, інші інше, тому ви можете використовувати інші програми для більш складних або конкретних завдань.

Програми обробки векторної графіки - ще одна важлива програма для дизайнера. Дозволяють створювати з нуля або з використанням клипартів різні логотипи, кнопки, ефектні написи і ін. Речі. Принципи роботи векторних редакторів сильно відрізняються від растрових, тому вам доведеться вивчати їх окремо. Але, освоївши їх, можна робити брендові візитки, бланки, буклети. Щоб вручну виправити і додати HTML-код, потрібно простий текстовий редактор, оскільки існуючі візуальні редактори не можуть повністю контролювати процес створення веб-сторінки.

Прикладом може служити звичайний стандартний блокнот Windows або один з редакторів HTML, в яких є вбудовані команди для перевірки тегів і структури документа. Текстовий процесор необхідний для набору, орфографії та виправлення помилок в розпізнаному тексті. Прикладом може служити звичайний Microsoft Word. Програми розпізнавання тексту можуть заощадити багато часу, позбавляючи від необхідності вводити друкований текст вручну. Найпоширеніша програма - Fine Reader, яка розпізнає безліч мов, має дружній інтерфейс і забезпечує ефективну і зручну роботу. Спеціалізовані програми дозволять вам виконувати певні ефекти і справлятися із завданнями, які неможливо виконати іншими способами. Ulead GIF Animator - програма для створення анімованих зображень у форматі GIF. Має потужні інструменти оптимізації.

Фільтри для Adobe PhotoShop - їх просто величезна кількість, але для виконання роботи буде достатньо і невеликої кількості. Вони здатні зробити вашу роботу дуже хорошою і двома-трьома клацаннями миші створити вражаючі ефекти. Macromedia Flash - це стандартна програма для використання в веб-анімованих зображеннях. Має власну середу розробки і дозволяє створювати вражаючу векторну анімацію. 3D-nporpaMMbi - створюйте тривимірні композиції та експорту їх в графічні формати, які використовуються в мережі. Як приклад - 3D Studio Max. Програмне забезпечення для обробки звуку - може знадобитися, якщо цього вимагає сторінка. Це взагалі програми окремого класу, але для простої обробки звуку, наприклад, підійде CoolEdit. І це далеко не весь список програм, які допоможуть вам створювати вебсторінки.

На початковому рівні вам не потрібні відразу всі програми, щоб почати писати свої сторінки. Для початку достатньо певного візуального редактора, а в міру накопичення досвіду додаються інші програми. Вам пропонується використовувати унікальну систему Ucoz для створення вашої першої вебсторінки. По-перше, у цієї системи український інтерфейс, тому немає необхідності замінювати стандартні назви сторінок і розділів. По-друге, особистий сайт на початковому етапі свого існування має солідний розмір - 405 МБ, що досить для навчального сайту.

Єдина вимога до адміністраторів сайту - це працездатність сайту. Тобто власник сайту повинен їм користуватися, змінюючи або доповнюючи інформацію не рідше одного разу в 40 днів. Ця вимога мотивує власника сайту подбати про їх «створення». Персональний сайт вчителя може виконувати наступні функції: створення міні-навчального середовища; поширення власного педагогічного досвіду; - підвищення власного професійного рівня; підвищення рівня володіння інструментами ІКТ; - можливість зробити навчальний процес більш гнучким за рахунок більш мобільного управління; розміщення навчальних матеріалів (програми, плани, контрольні питання для заліку та тематична оцінка); - допомога студентам у самостійній роботі та підготовці домашніх завдань; можливість отримання студентами навчального матеріалу дистанційно; спілкування учнів з однокласниками і безпосередньо з викладачем. Використання персонального сайту дозволяє викладачеві підвищити ефективність і результативність навчального процесу, посилити навчальний ефект інноваційних і традиційних методів навчання, оскільки створює можливість побудови індивідуальних освітніх траєкторій учнів і забезпечує диференційований підхід до студентів. з різним рівнем готовності.

Адміністрація сайту. Власники сайтів знають, що зробити сайт і розмістити його, а також наповнити його тематичним контентом недостатньо. Неважливо, що це за сайт - сайт-візитка, інтернет-магазин, корпоративний сайт або великий портал, для постійної роботи він вимагає постійного адміністрування. Що таке адміністрація сайту? Адміністрування сайту - це комплекс заходів по підтримці чіткого функціонування сайту, турботі про його працездатності, швидкою завантаженні даних, зручності використання, регулярному розміщенню матеріалів на його сторінках. Власник сайту може адмініструвати свій сайт як самостійно, так і найняти для цієї роботи фахівця.

Адміністрацію сайту можна розділити на дві групи: інформаційні та технічні. Інформаційне адміністрування сайту. Інформаційне адміністрування сайту включає в себе оновлення змісту, статей, продуктів, реклами та інших матеріалів в залежності від конкретної тематики сайту.

Інформаційна адміністрація сайту полягає в наповненні сайту матеріалами. Це безперервна копітка робота по наповненню веб-ресурсу новинами і матеріалами, редагування і виправлення помилок в розміщених матеріалах, оптимізації та підвищення зручності використання розміщеного контенту, підтримці актуальності і практичної цінності матеріалів сайту, своєчасному видаленню та архівації застарілої інформації. . Технічне адміністрування сайту. Технічне адміністрування сайту направлено на забезпечення постійного стабільного доступу до сайту будь-якому користувачеві.

- Технічне адміністрування це вибір і настройка хостингу, цілодобовий моніторинг сервера і цілодобове обслуговування сайту. Чим більше фахівець проводить різних курсів в рамках адміністрування сайту, тим менше конкурентів у такого сайту, тим більше на нього приходить відвідувачів, а значить, такий ресурс приносить набагато більше прибутку своїм власникам.
- Стандартний пакет адміністрування сайту: вартість 1700 грн / міс. У стандартний пакет адміністрування входять:
- персональний менеджер, консультації з будь-яких питань, пов'язаних з сайтом
- щоденний огляд об'єкта, оперативне усунення критичних недоліків
- своєчасне оновлення системи управління сайтом
- адміністрування поштових послуг, хостинг
- відновити сайт з резервної копії (при необхідності)
- рекомендації з модернізації та оптимізації
- докладна статистика відвідувачів сайту
- розміщення новин, статей, іншої текстової інформації, відео і фото за розкладом або за запитом
- - контроль поповнення домену та хостинг техпідтримки CMS
- контроль інформаційної та антивірусної безпеки сайту
- настройка модулів системи управління сайтом при необхідності
- - змінити структуру сайту внесення змін до програмний код
- виготовлення і розміщення графічної інформації (банери і зображення)

#### **2.2. Вимоги до оновлення сайту**

2.2. Вимоги до оновлення сайту Сайт схожий на будинок. Мало просто побудувати, потрібно постійно підтримувати його в хорошому стані, прибирати, позбавлятися від непотрібних речей, а також робити новий інтер'єр. Коли сайт довго не змінюється, його називають застарілим, швидко набридає, тому потрібно стежити за новими тенденціями в цій галузі і займатися виправленням помилок. Вам необхідно стежити за тим, щоб ваш сайт залишався в ідеальному стані і мав усі необхідні поліпшення. Ось список порад

по оновленню вашого сайту, щоб поліпшити конверсію і знизити показник відмов.

Прості способи оновити сайт: Збереження актуальності і зацікавленості контенту. Неможливо уявити сайт без контенту. Інформація, представлена в різних можливих формах, - це те, заради чого користувачі відвідують сайти.

Популярність сайту - найвища мета, яку переслідує адміністратор, тому вам необхідно скористатися всіма можливими порадами і перевагами контентмаркетингу. Вам потрібно звернути увагу на всі дрібниці, такі як час, дата, контактні дані адміністратора і форум, на якому ви можете задати питання на сайті. Користувачам не дозволяється мати справу з застарілими, не відповідають матеріалами, тому нам необхідно регулярно аналізувати і перевіряти веб-сторінку. Додавання оновлених матеріалів в контент сайту пріоритет номер один, наприклад, нові реалізовані проекти в портфоліо, нові події, нові пропозиції і багато іншого.

Створення блогу може допомогти у вирішенні проблем, в ньому ви можете публікувати важливу інформацію, яку потім можна використовувати на сайті. Це допоможе залучити більше відвідувачів на ваш сайт, підвищить коефіцієнт конверсії від заголовка до заголовку і збереже інтерес аудиторії. Дозволивши вам завантажувати деяку інформацію безкоштовно, ви можете збільшити відвідуваність сайту і, таким чином, дозволити контенту переміщатися. Перегляньте кнопки із закликом до дії.

Заклик до дії - один з обов'язкових елементів веб-сторінки. Він також може відображатися на будь-який інший сторінці і буде спрямований на те, щоб спонукати ваших відвідувачів купувати, замовляти, підписуватися, реєструватися або виконувати будь-які інші дії, які вам потрібні. На сайті повинні бути спеціальні кнопки, які дозволять вам ділитися матеріалами в соціальних мережах, і кнопки, які будуть спостерігати за вашими відвідувачами - це відмінні інструменти для поширення контенту та охоплення більш широкої аудиторії. Ви повинні знати, що кнопки виклику зручно розташовані, щоб відвідувачі могли легко їх помітити, коли ви їх натискаєте. Була надана чітка

інформація. Згідно з дослідженнями, найбільш ефективні місця для цих кнопок знаходяться вгорі і зліва від контенту. Підтримайте активність в соціальних мережах.

Соціальні мережі важливі для сучасних користувачів, в яких вони проводять час кожен день. Розміщуючи кнопки для моніторингу ваших соціальних сторінок на своєму сайті, ви повинні бути впевнені, що соціальні мережі активні, цікаві і оновлюються. Linkedin, Twitter, Pinterest - це способи підвищення впізнаваності бренду, інформування про нові продукти та реклами. Посилаються люди повинні перейти на веб-сайт вашої компанії, де вони можуть знайти більше контенту, що сприяє конверсії. Соціальні мережі повинні грати сполучну роль з вашим сайтом. Тому не просто розміщуйте певну інформацію в повідомленнях і твіти, і не забувайте часто вставляти гіперпосилання на відповідні сторінки сайту. Також пам'ятайте про ключові слова і хештег, які допоможуть користувачам знайти вас в соціальних мережах.

Переконайтеся, що ви часто з'являєтеся в призначених для користувача новинах не рідше двох разів на тиждень. Безкоштовні інструменти моніторингу соціальних мереж допоможуть вам виміряти популярність вашого бренду, а також відстежувати згадки і відгуки. Підтримуйте посилання в хорошому стані. Недійсні посилання знижують довіру до компанії. Щоб виявити і виправити їх, перевірте посилання за допомогою Google Search Console або нас. Перевірте свої внутрішні URL-адреси і з'ясуйте, які з них слід виправити в першу чергу. Перевіряйте не тільки свої власні, а й чужі веб-сайти, які можуть направляти користувачів на ті ваші сторінки, які більше не існують. Аудит посилань поліпшить SEO та зручність використання. Однак повідомлення про помилку «Сторінку не знайдено» не можна повністю уникнути. Тому постарайтеся зробити ці небажані ситуації найменш неприємними. Створіть креативну сторінку 404, щоб викликати посмішку і співчуття.

2. Захистіть свій бізнес від нових загроз. Зловмисники постійно вдосконалюють свої шахрайські програми, щоб час від часу виникали нові помилки. Щоб запобігти кібератаки, проводите аудит безпеки не рідше одного разу на рік. Крім того, пам'ятайте про радах про те, як захистити свої облікові записи в соціальних мережах, тому що злом вашого сайту буде дуже великою фінансовою проблемою, яка може привести до втрати рейтингу і втрати відвідувачів. Це може зіпсувати вашу репутацію. Тому потрібно вчасно виявляти уразливості і усувати їх, щоб ваш бізнес завжди був під захистом. Запуск нового сайту для багатьох є кульмінацією їх роботи в Інтернеті.

- 3. Після розробки макетів, дизайну, створення та оновлення контенту, наповнення сайту товарами і фотографіями, не можна вважати, що робота над сайтом завершена. Все тільки починається. Запуск сайту - це початок плідної роботи над ним, вкладення в нього, які, безсумнівно, принесуть свої плоди. Постійно вимірюючи конверсії, продуктивність, збираючи дані про переваги ваших клієнтів, покращуючи продукти і послуги, і, отже, лояльність клієнтів буде повністю вашої. Є кілька факторів, які допоможуть підтримувати ваш сайт в актуальному стані:1. Зберігайте «свіжість» змісту. Дуже важливим фактором є розповідь користувачам про життя вашого сайту. Релізи і новини повинні публікуватися в міру необхідності.
- 4. Публікація декількох новин одночасно менш цінне, ніж публікація кожної окремої новини, якій ви ділитеся одночасно.
- 5. Є новий співробітник? Розкажіть про це на сайті. Ви випускаєте новий продукт - реліз на сайті!
- 6. Свіжий контент це гарантія того, що відвідувачі будуть повертатися на ваш сайт знову і знову, тому:
- 7. Слідкуйте за свіжістю і актуальністю новин;
- 8. Регулярно впроваджуйте необхідні оновлення SEO;
- 9. Пам'ятайте, що старий або неправильний контент лякає користувачів.
- 10.Безпека важлива! Постійні оновлення операційних систем, браузерів і додатків для телефонів також впливають на актуальність вашого сайту. Вам необхідно стежити за тим, щоб безпеку вашого інтернет-ресурсу

завжди залишалася на високому рівні, особливо якщо на сайті є особисті дані клієнтів.

- 11.Ви повинні тримати руку на пульсі і негайно реагувати на такі оновлення:
- 12. Зміни в роботі операційних систем (Windows, Linux).
- 13. Зміни в програмному забезпеченні серверів і баз даних, пов'язані з роботою вашого сайту.
- 14. Оновлення WordPress, Magento або інших платформ сайтів ці зміни є загальними і повинні дотримуватися.
- 15. Будь-які інші зміни / оновлення програм і систем, пов'язаних з сайтом. 3. Будьте краще за своїх конкурентів. Переконайтеся, що сайт краще, краще і зручніше, ніж у ваших конкурентів. Так, на ідеальний ресурс можна витратити кілька тисяч, але не варто зупинятися на досягнутому. Тому що конкуренти теж готові платити гроші за поліпшення своїх сайтів. Так що будьте попереду. Будьте лідером в області дизайну, соціальних мереж, презентацій продуктів та аналітики. Переважна більшість покупців порівнюють відразу кілька товарів, тому потрібно показати високу якість і при цьому не дорого. І часто вирішальним фактором виявляється не стільки ціна або якість продукту, тому що в певній ніші вони вже тримаються на певному рівні, а саме зручність використання сайту і гарне уявлення інформації.
- 16.Отже, зберігайте актуальність сайту для того, що потрібно користувачам сьогодні, і перевершує своїх конкурентів. 4. Маркетинг Кожна зміна на сайті дає вашій маркетингової команді простір для оперативної роботи з сайтом, правильного уявлення інформації про них, прискорює і збільшує продажі. Так що на сайті повинні бути всі інструменти для цього. Це правило працює в зворотному напрямку. Якщо на сайті є функції або інструменти, які вже не є актуальними і застаріли - видаліть їх.
- 17. Наприклад, якщо на сайті була спеціальна функція «інформаційного бюлетеня», і ви більше не відправляєте інформаційні бюлетені своїм клієнтам, видаліть цю функцію з сайту.
- 18. Ви покращуєте маркетингові функції сайту;
- 19. Замість застарілих функцій ви можете додати нові, актуальні, які будуть працювати на збільшення продажів; Якщо у вас все ще немає маркетингової команди - пропонуємо вам наші маркетингові послуги.
- 20.5. Дизайн ключ до успіху. Зовнішній вигляд вашого сайту це ключовий аспект продажів. Адже, як ми писали раніше, клієнти звертаються за послугами і товарами до тих брендам, з якими вони хочуть асоціюватися. Ваше завдання - зробити так, щоб веб-сторінка завжди мала актуальний дизайн і актуальну інформацію. Ніхто не хоче відчувати себе старим, тому ніхто не буде відвідувати і тим більше купувати товари на вашому сайті. Ваш бренд, його актуальність - ось що важливо. І це значення має бути відображено на сайті. Веб-дизайн розвивається дуже швидко (рис. 2.1). Тенденції змінюються так само швидко. Якщо кілька років тому в моді були «гелеві» гудзики і об'ємні форми, то сьогодні переважають простота і чіткість форм. Акцент робиться на змісті. Погляньте на фото нижче, ось як за кілька кроків змінився дизайн сайту.

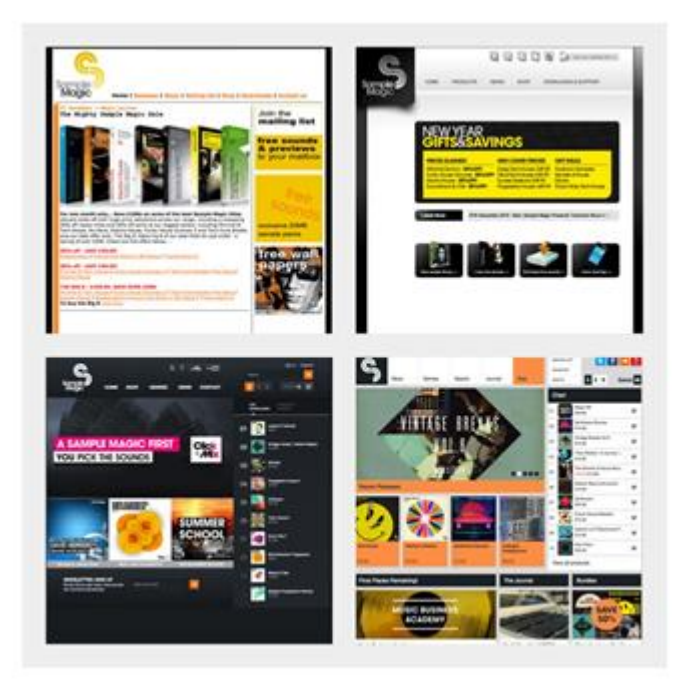

Рис. 2.1 Дизайн сайту

.

- 5. Щоб сайт залишався популярним довгі роки, потрібно переробляти дизайн відповідно до нових тенденцій. 6. Під капотом Це про програмне забезпечення. Варто зазначити, що на сайті використовується безліч додаткових сервісів, таких як оплата або інтеграція з соціальних мереж. Сервісні коди постійно оновлюються і змінюються. Тому для правильної та безпечної роботи сайту ви повинні стежити за ним і оновлювати код свого сайту відповідно до оновленнями всіх сервісів і додаткових програм, з якими він працює.
- 6. Прогрес не стоїть на місці. Адаптуйте або ваш сайт втратить рейтинг і популярність. З моменту винаходу Інтернету змінилися не тільки код і послуги. Змінилася сама форма споживання людиною продуктів комп'ютерної техніки. Спочатку були комп'ютери з низьким дозволом екрану. Але чим далі, тим краще якість зображення, та й екрани самих пристроїв менше. Після революції iPhone виникла потреба в сайтах, які однаково добре виглядали і працювали як на великих екранах, так і на мобільних пристроях. Сьогодні, якщо ваш ресурс не оптимізований для мобільних пристроїв, вважайте, що цей сайт буде корисний для споживача. Ви будете втрачати споживачів все швидше і швидше. Провівши аналітичну роботу, ви розумієте, що вам не подобається: довго перегортати сайт на маленькому екрані телефону, шукаючи спочатку товар, а потім кнопку «додати в корзину», чи хочете ви збільшити масштаб і натиснути на нього, або відразу прочитати опис в правильному масштабі і побачити зручну і хорошу кнопку «купити»?
- 7. 8. Пошукові системи Пошукова оптимізація вашого сайту SEO теж вимагає постійного оновлення та уваги. Всі «пошукові системи», включаючи Google, постійно оновлюють свої алгоритми і вимоги до ресурсів, відповідно до яких сайт ранжируется. Ще кілька років тому Google враховував кількість посилань, що ведуть на ваш сайт. Це призвело до створення баз даних з великою кількістю посилань, які

ведуть на ваш сайт. Більшість з них не мають ніякого відношення до теми вашого сайту. Потім Google оновив алгоритми, і тепер він фокусується на якість контенту на вашому сайті. А також - по адаптивності дизайну.

- 8. Юридичні вимоги Дотримання юридичного аспекту відіграє дуже важливу роль в адмініструванні сайту. Слідкуйте за змінами в законодавстві і при необхідності впроваджуйте їх. А також завжди: дотримуватися податковий кодекс; - захистити дані споживачів; Підіб'ємо підсумок: зробити веб-сайт для бізнесу недостатньо. З ним потрібно постійно працювати, збирати дані і реагувати на зміни на ринку. Тоді ваші зусилля принесуть рясні плоди.
- 9. 1.1 Опис вашого власного сайту Google Що таке веб-сайт і навіщо він вам потрібен? Це набір будь-якої інформації в Інтернеті, об'єднаної під однією адресою. В Інтернеті багато речей, так чи інакше пов'язані з вебсайтами, називаються термінами, які починаються часткою з префікса «мережу». Наприклад, індустрія дизайну, покликана робити веб-сайти красивими і зручними для користувачів, називається «веб-дизайном», а лише однієї сторінки сайт називається «веб-сторінкою». А самі сайти часто називають «сайтами». Тепер ми можемо дати інше визначення терміна «сайт», вже більше технічне і точне. Веб-сайт - це набір вебсторінок, які містять певну інформацію або виконують певні функції. Так навіщо вам сайт? Для клієнта будь-якої компанії сайт - це її Інтернет представник компанії, де можна швидко і легко знайти інформацію про неї, її послуги, товари.
- 10.Таким чином, наявність сайту стало зручним способом донести інформацію про продукт на ньому або про вашу компанію в Інтернеті, знайти потенційних клієнтів і партнерів. Сьогодні практично жодна компанія не обходиться без свого сайту в Інтернеті. Мета і завдання шкільного сайту. Розвиток єдиного інформаційного освітнього простору школи, презентація навчального закладу в мережі Інтернет.
- 11.Позитивне виклад інформації про досягнення студентів та ППС, про особливості навчального закладу, історії його розвитку, про освітні програми та проекти.
- 12.- Системне інформування учасників освітнього процесу про діяльність навчального закладу. - Формування позитивного іміджу навчального закладу.
- 13. Обмін педагогічним досвідом і демонстрація досягнень педагогічних і студентських колективів.
- 14. Створення умов для мережевої взаємодії всіх учасників освітнього процесу: вчителів, студентів, батьків, випускників, громадських організацій та зацікавлених сторін.
- 15. Створення умов для мережевої взаємодії освітніх установ з іншими установами.
- 16. Стимулювання творчої активності вчителів та учнів.
- 17. Підвищення ролі інформатизації освіти, організація навчання з використанням освітніх онлайн-ресурсів.
- 18. Сприяння створенню єдиної інформаційної інфраструктури в регіоні. Я працюю вчителем інформатики в школі, адмініструю шкільний сайт.
- 19.Я сам створив цей сайт. Всі елементи дизайну і конструкції я робив сам. З усіх безкоштовних платформ, на яких можна розробляти сайти, мені найбільше сподобалася платформа Google Site. Демонстрація сайту. Унікальність - головна умова успішного просування будь-якого сайту. І він повинен бути унікальним у всьому, в тому числі і в дизайні, адже це майже «обличчя» сайту, яке повинно виділятися серед інших.
- 20.Тому абсолютно необхідно навчитися оцінювати його з точки зору відвідувача, а не власника. Спочатку я створив «родзинку», яка зацікавить читачів, це головна сторінка сайту, на яку завантажено фото школи. Поле пошуку - дуже важливий елемент гарного сайту.

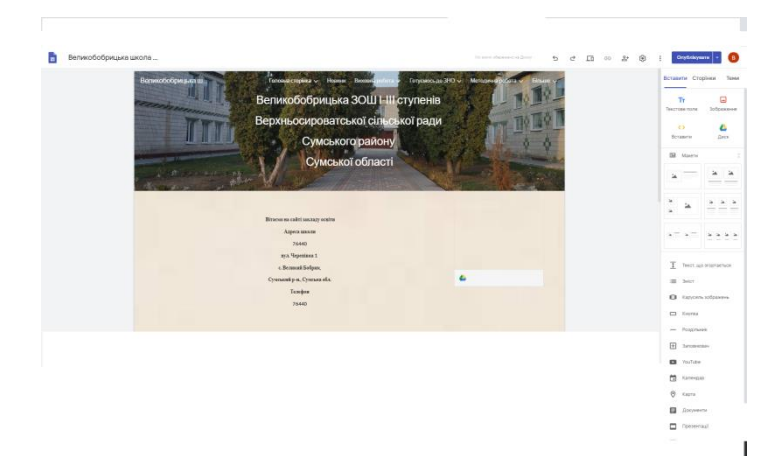

Рис. 2.2 Головна сторінка сайту

Після того, як я розробив логотип свого сайту, я почав працювати над вибором дизайну сторінок, на якому буде відображатися вся необхідна інформація. Всі сторінки, на яких буде розгортатися інформація з рубрик, я вирішив розфарбувати в один колір, який, на мій погляд, найбільше підходить для логотипу сайту (рис. 2.3).

В даному випадку я вибрав лінійну структуру сайту. Тобто я створив колонку, а до неї знизу підзаголовки. Це допоможе відвідувачам сайту простіше і швидше знаходити ту чи іншу цікаву для них інформацію.

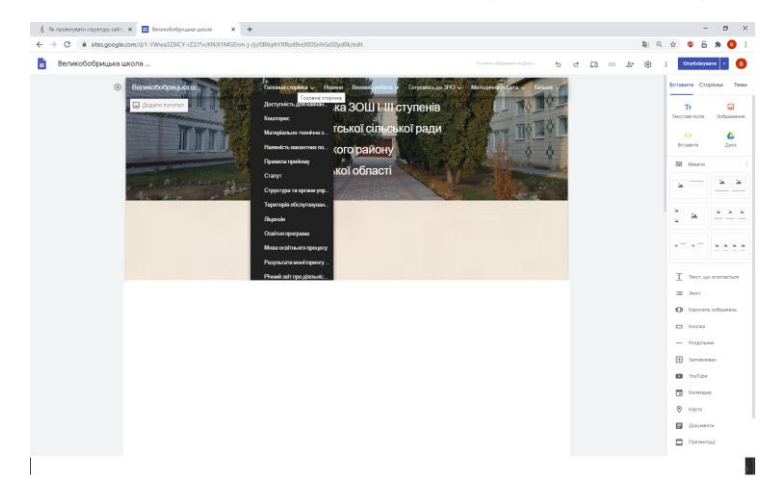

Малюнок 2.3 Заповнюваність сайту

Унікальний контент - одне з основних вимог до сайту, яке безпосередньо впливає на його рейтинг в пошукових системах. Якщо ви розмістите на своєму сайті чужі матеріали (тексти, відео, зображення), він буде погано сприйнятий

пошуковими системами і, як наслідок, не зможе займати високі позиції. Пошукові системи люблять не тільки якісні матеріали, а й цінують регулярність їх публікації. Чим частіше на веб-ресурсі публікуються якісні статті, тим краще. Багато веб-майстри і власники ресурсів здійснюють поширену помилку, спочатку розміщуючи сотні статей, а потім новий контент не з'являється на сайті протягом тривалого часу. Але слід розуміти, що тут дуже важливі послідовність і регулярність.

Наповнення унікальним контентом вважається одним з найефективніших способів для керівників просунути сайт на топові позиції видачі пошукових систем призначених для користувача запитів. Ви можете замовити наповнення сайту контентом в нашій компанії. У нас є грамотні і грамотні автори і контентменеджери, які допоможуть вашому проекту ефективно розвиватися. Дотримуюся всі рекомендації по наповненню сайту. Тому при його створенні я розробив спеціальний розділ «Новини» (рис. 2.4), в якому постійно оновлюється інформація і тому сайт дуже часто відвідують, щоб бути в курсі всіх актуальних новин.

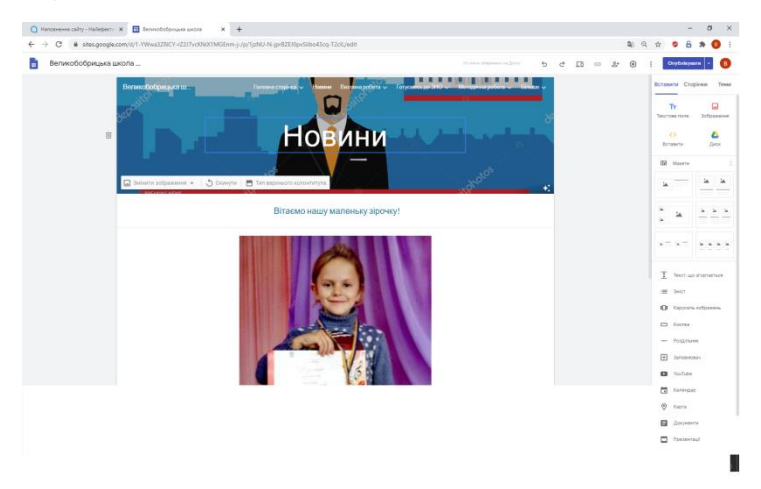

Рис. 2.4 Спеціальний розділ «Новини»

Вважаємо, що завданнями сайтів районних методичних кабінетів та науково-методичних центрів є:

 оперативно висвітлювати різні аспекти і напрямки своєї діяльності, доводити здатність надавати якісні освітні послуги, створюючи тим самим позитивний імідж всієї установи і його окремих співробітників;

 ознайомити з нормативно-правовими актами, науково-методичними, практичними матеріалами з досвіду роботи;

 ініціювати участь педагогів регіону в освітніх проектах, програмах, акціях і конкурсах;

 забезпечувати інформаційну підтримку науково-дослідних і експериментальних робіт, інновацій, моніторингу та міжнародної діяльності в освітніх установах;

 представити досягнення системи освіти району (міста) в цілому, окремих вчителів та учнів;

 використовувати можливості мережі Інтернет для забезпечення інтерактивної взаємодії всіх учасників освітнього процесу, використовуючи форуми, чати, інтернет-конференції, вебінари і ін.;

- сприяти підвищенню рівня професійної компетентності вчителів. Оскільки наш сайт є відображенням навчального закладу, у кожного викладача є свій розділ (рис. 2.5).

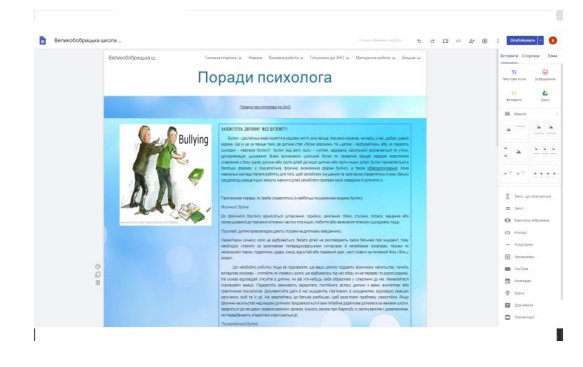

Гурткова робота

Рис. 2.5 Заголовки сайту

#### ВИСНОВКИ

Отже, зі сказаного вищє, можна сделать следующие Висновки: Розробка веб-сайту идет поетапна.

Головні етапи: Розробка структури сайту:

визначення початкових Даних для сайту;

 визначення вимог до зовнішнього вигляд и функціональності; формирование структури сайту - розділів меню; Розробка Концепції дизайну:

создания ДІЗАЙН-макету головної Сторінки сайту;

затвердження Концепції дизайну - макету головної Сторінки;

 создания внутрішніх сторінок сайту і визначення змін в дізайні до внутрішніх сторінок; Html-верстка, дизайн и создание внутрішніх сторінок: розробка Наповнення внутрішніх сторінок;

розробка Додатковий сторінок (карта сайту, результати поиска и т.п.);

оптимізація зображення; програмування:

визначення завдання програмування;

– розробка структури баз Даних; – написання скриптів адміністрування.

Вимоги до контенту сайту Досить Прості: контент сайту повинен буті написаний простою, зрозумілою мовою, орієнтований на Вашу аудіторію сайту. Краще доручіті создания контенту професійним копірайтерам, таким чином, ви ЗАХИСТ свій сайт від неякісніх, згенерованих програмами текстів.

Оптимізація контенту необхідна для того, щоб ваш сайт піднімався в результатах поиска по запиту на ключові слова. Оптімізаторі допрацьовують контент написаний копірайтерамі, и в результате скорочуються витрати на платну рекламу в пошукових системах. Назви програм, Які станут в нагоді при створенні сайту:

 Html-Reader 1.7 Rus - редактор для перегляду, коректування и создание Нових html-сторінок.

 Міні-Сайт - невелика, проста и Зручна програма фірми "Kors-Soft" для создания сайту про фірму.

CatsHtml 1.5 Rus - редактор html, малий розмір, много можливий.

 CoffeeCup DHTML Menu Builder - програма для Швидкого создания різніх меню для Web-сторінок.

 AI HTML Utilities 1.6 - набір утіліт для розробки веб-сайтів: редактор HTML-текстів, CSS-файлів, утіліта для підбору кольорів, оптимізатор коду, збірка корисних кодів HTML и таблиця спеціальніх сімволів.

 HTML Optimizer v 2.5 Rus - програма коректно відаляє непотрібні пропуски, лапки, Коментарі и т.п. в HTML-коді, унаслідок чого об'єм сторіночкі помітно зменшується (в Середньому - на 25%) и пріскорюється ее завантаження.

Clear HTML v.1.54 - програма відаляє з кодом сторінок непотрібні пропуски и

упорядковує вміст.

## **СПИСОК ВИКОРИСТАНОЇ ЛІТЕРАТУРИ**

- 1. Ботт Эд. Разработка веб-сайтов. М., 2004.
- 2. Гукин Д. FrontPage для "чайников". К.,1996.
- 3. Комисаров Д.А., Станкевич А.Г. Персональный учитель по персональному компьютеру. – М, 2000
- 4. Кузнєцов М., Симдянов І. Голишев С. PHP 5. Практика створення Webсайтів. – К., 2007.
- 5. Лещев Д. Створення інтерактивного Web-сайту. Навчальний курс. С.-Пб., 2003.
- 6. Лоу, Дуг. Internet Explorer для Windows для "чайников": Пер. с англ. М.: СПб.; К.: Издательский дом "Вильямс",2000.
- 7. Мансфильд Рон. Делаем качественный сайт. К., 1997
- 8. Муртазин Э.В. Интернет.Учебник. /Муртазин Э.В. М.: ДМК, 1999.
- 9. Пасько В. FrontPage и сайтостроительство. К., 2000.